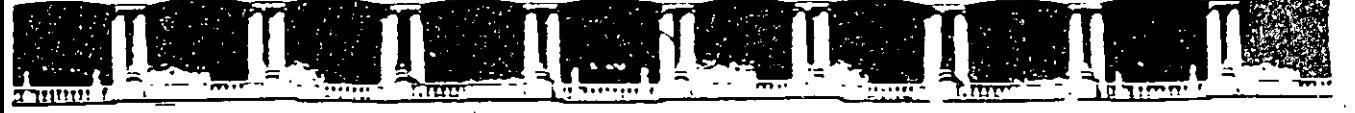

FACULTAD DE INGENIERÍA UNAM DIVISIÓN DE EDUCACIÓN CONTINUA

# CURSOS ABJERTOS

### , DIPLOMADO DE MATEMATICAS

# **TEMA**

# , **CA 485**

## , APLICACIONES DE MATEMATICAS CON SOFTWARE, MAPLE Y MATHCAD.

INSTRUCTOR: MAT. ARTURO LÓPEZ GARCIA DEL 10 DE DICIEMBRE 2005 AL 14 DE ENERO 2006 PALACIO DE MINERIA

Palacio de M1neno. Callf· ot· locuno rJo S. ~'1'1fTll"r rw:.c· :•~P90c1or1 Cuouhl(>mO: CP OóOOü. (f!nTro ~rstorico Mex1co D f. ~

#### 1.- Ambiente de trabajo del MATLAB

Para iniciar el ambiente de trabajo. simplemente ejecute con un doble click el icono

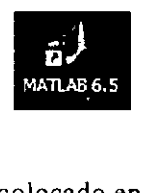

colocado en el escritorio de Wmdows. Como consecuencia de lo anterior entonces aparece el escritorio de MA TLAB. La disposición por omisión de dicho escritorio es

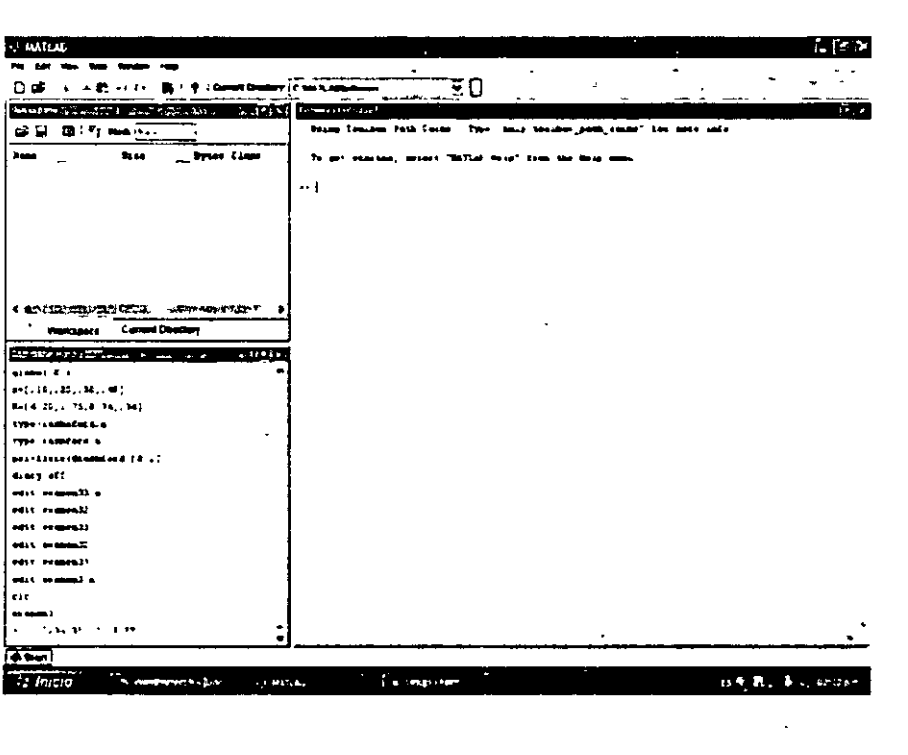

Si aparece otra organización distinta. puede regresar al escritorio por omisión seleccionando View en el menú principal. después Desktop Layout y luego Default.

El escritorio por omisión muestra tres ventanas: Command Window ubicada a la derecha. Workspace y Command History colocadas a la izquierda, en la parte superior e inferior, respectivamente.

En cualquier momento el usuario puede seleccionar cuales de las tres ventanas serán mostradas en el escritorio. basta con indicarlas en la hsta mostrada después de ejecutar View en el menú principal.

Dentro de la Command Window se ejecutan las órdenes de MATLAB y aparecen los resultados correspondientes. El indicador de MA TLAB que aparece en esta ventana avisando que

MATLAB está listo para procesar otra orden es >>.

Cada vez que es ejecutada una orden en la Command Window, esta es guardada en la *historia de órdenes.* El contemdo de la historia de órdenes es mostrado en la ventana Command History.

Dentro de la Command Window, es posible recuperar el contenido de la historia de órdenes: con las teclas ¡ y J se retrocede o se avanza en ella, respectivamente. escribiendo en la ventana Command Window una copia de la orden seleccionada. En ese momento, el usuario puede modificar y/o ejecutar la orden. Otra forma de recuperar órdenes es seleccionarlas directamente de la Command History: una vez seleccionada la orden puede ser copiada con Ctrl+C y luego pegada en la ventana de órdenes con Ctrl+V. Si se desea ejecutar directamente la orden. basta entonces con presionar En ter después de seleccionarla dentro de la ventana Command History.

El control del cursor en la ventana de órdenes es a través de combinaciones de teclas como las siguientes:

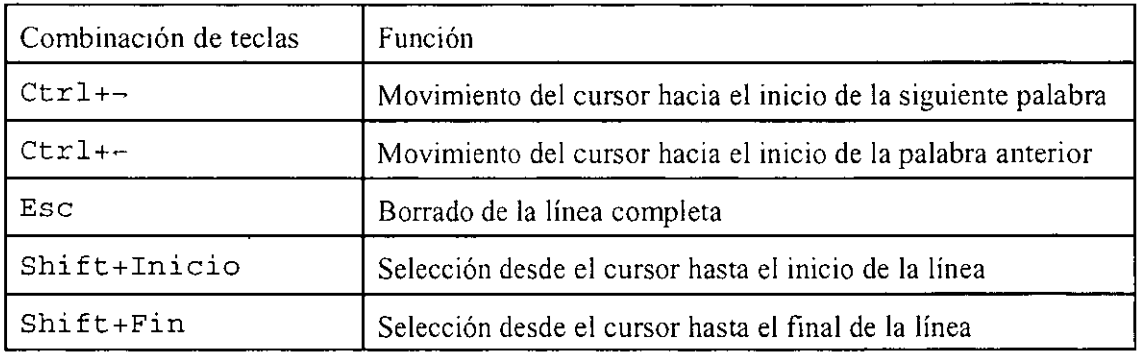

Por omisión, en la ventana Workspace aparece información sobe las variables que están definidas en el *área de trabajo (workpace).* Dicha información consiste en el nombre. el tamaño, el número de bytes que ocupa y el tipo. Una forma de ver el contemdo de una variable incluida en el área de trabajo es ejecutar un doble click en el nombre de la misma dentro de la ventana Workspace. Lo anterior arranca una aplicación llamada *Editor de Arreglos (Array Editor)* la cual permite revisar y/o modificar el contenido de una variable. Es importante recalcar que MATLAB considera que todas las variables son arreglos; esa es la razón por la cual las variables simples aparecen en la ventana Workspace como arreglos de una fila por una columna.

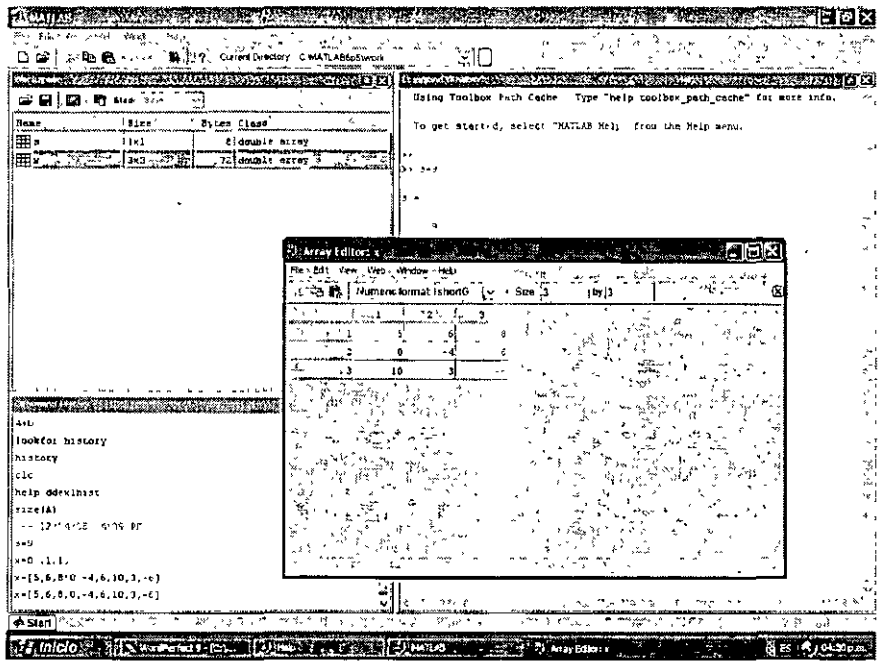

El contenido de las tres ventana puede ser borrado mediante las funciones Clear Command Window, Clear Command History y Clear Workspace. El acceso a estas es a través de Edit en el menú principal.

Dentro del entorno de trabajo de MA TLAB es factible crear o modificar cualquier archivo de texto: en el menú principal seleccione File y luego New u Open según sea el tipo de operación por realizar. Surge una ventana titulada con el nombre del archivo y entonces el usuario podrá editar el contenido del mismo.

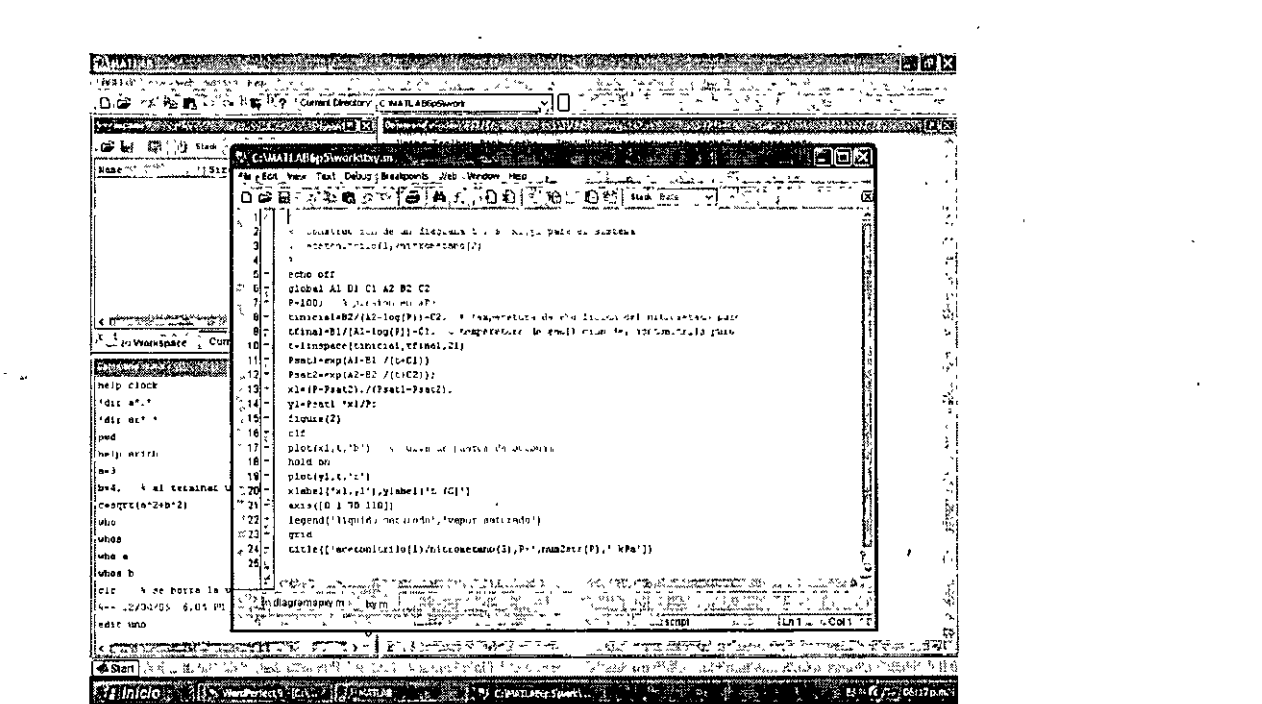

 $\mathcal{L}(\mathcal{L}(\mathcal{L}))$  and  $\mathcal{L}(\mathcal{L}(\mathcal{L}))$  and  $\mathcal{L}(\mathcal{L}(\mathcal{L}))$  . Then  $\mathcal{L}(\mathcal{L})$ 

 $\mathcal{L}(\mathcal{L}(\mathcal{L}))$  and  $\mathcal{L}(\mathcal{L}(\mathcal{L}))$  .

#### **2.- Operaciones básicas con MATLAB**

#### 2.1.- Órdenes básicas

 $\cdot$ 

MATLAB distmgue entre las letras mayúsculas y las minúsculas. Por ejemplo, versiones diferente a VERSION o a Version.

Junto al MA TLAB básico es posible instalar las llamadas *cqjas de herramientas (foolboxes)* que son paquetes adicionales diseñados para resolver problemas en un campo específico.

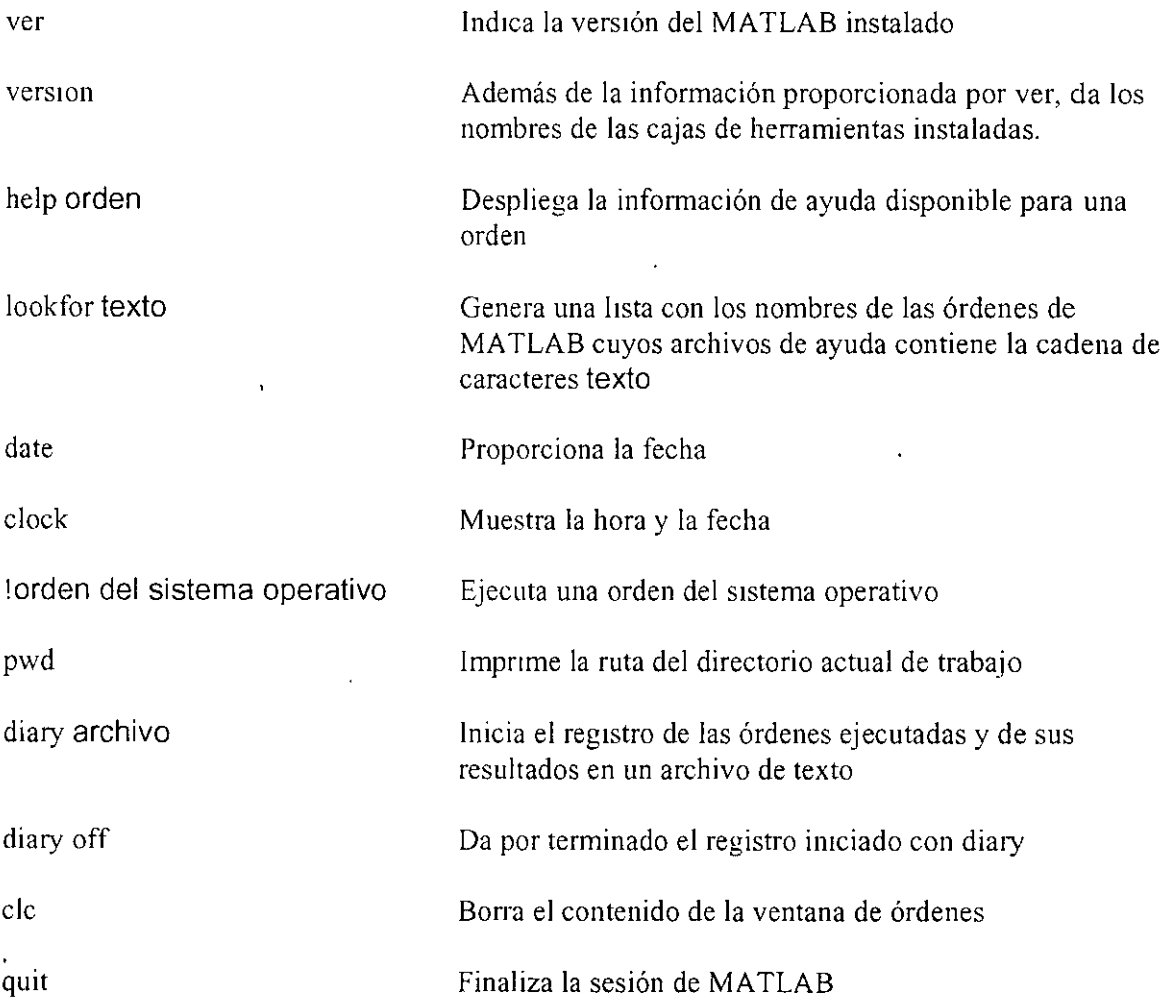

#### 2.2.- Operaciones aritméticas y variables

La orden

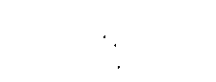

help arith

muestra una lista con los operadores aritméticos que pueden ser empleados en MATLAB. Los nombres de las variables comienzan con una letra seguida de cualquier número de letras, dígitos o guiones bajos\_. Sin embargo. MATLAB solo utiliza los 31 primeros caracteres del nombre de la variable.

Un% indica el inicio de un comentario.

A continuación. el contenido de un archivo diary que muestra los resultados de algunas de las órdenes de MA TLAB arriba descritas:

% Este un archivo diary  $\frac{0}{n}$ 

help diary

DlARY Save text of MATLAB session.

DIARY filename causes a copy of all subsequent command window input and most of the resulting command window output to be appended to the named file. If no file is specified, the file 'diary' is used.

DIARY OFF suspends it. DlARY ON turns it back on. DIARY, by itself, toggles the diary state.

Use the functional form of DlARY, such as DlARY('file'), when the file name is stored in a string.

version

 $ans =$ 

6.5.0. l 80913a (Rl3) % por omision. el resultado se guardado en una variable llamada ans

ver

------**----**-----

MATLAB Version 6.5.0.180913a (RJ3) MA TLAB License Number: O Operating System: Microsoft Windows XP Version 5.1 (Build 2600: Service Pack 1) Java VM Version: Java 1.3.1\_01 with Sun Microsystems lnc. Java HotSpot(TM) Client VM

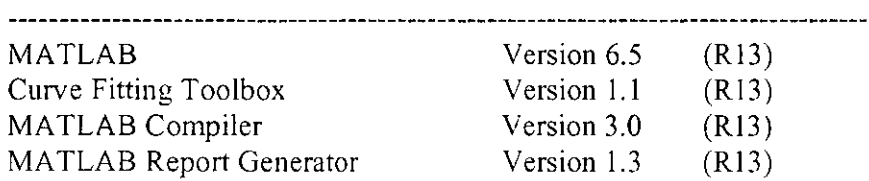

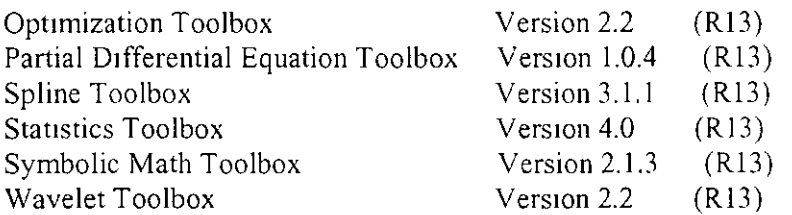

help ver

VER MATLAB, Simulink and toolbox version information.

VER displays the current MA TLAB, Simulink and toolbox version information. VER(TOOLBOX\_DIR) displays the current version information for the toolbox specified by the string TOOLBOX\_DlR.

 $A = VER$  displays the general MATLAB version header and return in A the sorted struct array of version information on all toolboxes on the

MATLAB path.

The definition of struct A is:

A.Name : toolbox name

A. Version : toolbox version number

A.Release : toolbox release string

A. Date : toolbox release date

For example,

ver control

displays the version info for the Control System Toolbox, sorted alphabetically.

 $A = \text{ver}(\text{'control'})$ ;

returns in A the version information for the Control System Toolbox. sorted alphabetically.

For tips on how to get VER to display version information about your toolbox, type at the MATLAB prompt

**more on** 

type ver.m

and then type 'more off when the display of ver.m has finished.

See also VERSION, HOSTID, LICENSE, INFO, WHATSNEW.

lookfor ver

ISPC True for the PC (Windows) version of MATLAB. lSUNIX True for the UNIX version of MATLAB. ISVMS True for the VMS version of MATLAB. VER MATLAB, Simulink and toolbox version information. VERTCAT Vertical concatenation.

BUILTIN Execute built-in function from overloaded method.

SWITCH Switch among several cases based on expression. INVHILB Inverse Hilbert matrix. !PERMUTE lnverse permute array dimensions. \_, LOGICAL Convert numeric values to logical. ACOS Inverse cosine.

% Con Ctrl+C se interrumpe la ejecucion de una orden

date

 $ans =$ 

04-Dec-2005

clock

 $ans =$ 

l.Oe+003 \*

2.0050 0.0120 0.0040 0.0170 0.0590 0.0292

help clock

CLOCK Current date and time as date vector. CLOCK retums a six element date vector vector containing the current time and date in decimal form:

 $CLOCK = [year month day hour minute seconds]$ 

The first five elements are integers. The seconds element is accurate to several digits beyond the decimal point. FIX(CLOCK) rounds to integer display formal.

See also DATEVEC, DATENUM, NOW, ETIME, TIC, TOC, CPUTIME.

1 dir ar\*.\* % ejecucion de una orden del sistema operativo El volumen de la unidad C no tiene etiqueta. El número de serie del volumen es: 0000-25C4

Directorio de C:\MA TLAB6p5\work

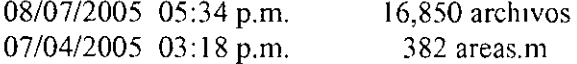

07/04/2005 01:14 a.m. 372 area circulo.m 3 archivos 17,604 bytes O dirs 19,754,225,664 bytes libres pwd

**ans** =

C:\MA TLAB6p5\work

help arith

Arithmetic operators.

+ Plus.

 $X + Y$  adds matrices X and Y. X and Y must have the same dimensions unless one is a scalar (a 1-by-l matrix). A scalar can be added to anythmg.

Minus.

X - Y subtracts matrix X from Y. X and Y must have the same dimensions unless one is a scalar. A scalar can be subtracted from anything.

\* Matnx multiplication.

 $X^*Y$  is the matrix product of X and Y. Any scalar (a 1-by-1 matrix) may multiply anything. Otherwise, the number of columns of X must equal the number of rows of Y.

. \* Array multiplication

X. \*Y denotes element-by-element multiplication. X and Y must have the same dimensions unless one 1s a scalar. A scalar can be multiplied mto anything.

 $^{\wedge}$  Matrix power.

 $Z = X^y$  is X to the y power if y is a scalar and X is square. If y is an integer greater than one, the power is computed by repeated multiplication. For other values of y the calculation involves e1genvalues and eigenvectors.  $Z = x^{\wedge}Y$  is x to the Y power, if Y is a square matrix and x is a scalar, computed using eigenvalues and eigenvectors.

- $Z = X^N$ , where both X and Y are matrices, is an error.
- $\triangle$  Array power.

 $Z = X.^{N}Y$  denotes element-by-element powers. X and Y must have the same dimensions unless one is a scalar.

A scalar can operate into anything.

a= 3 b=4; % el resultado no es mostrado al terminar una orden con ; e= 5 ele % ·se borra la ventana de ordenes

quit

 $\ddot{\phantom{a}}$ 

#### 2.3.- **Manejo del área de trabajo**

Las variables y arreglos definidos en MA TLAB son almacenados en una parte de la memoria de la computadora conocida como *área de trabajo( workspace).* 

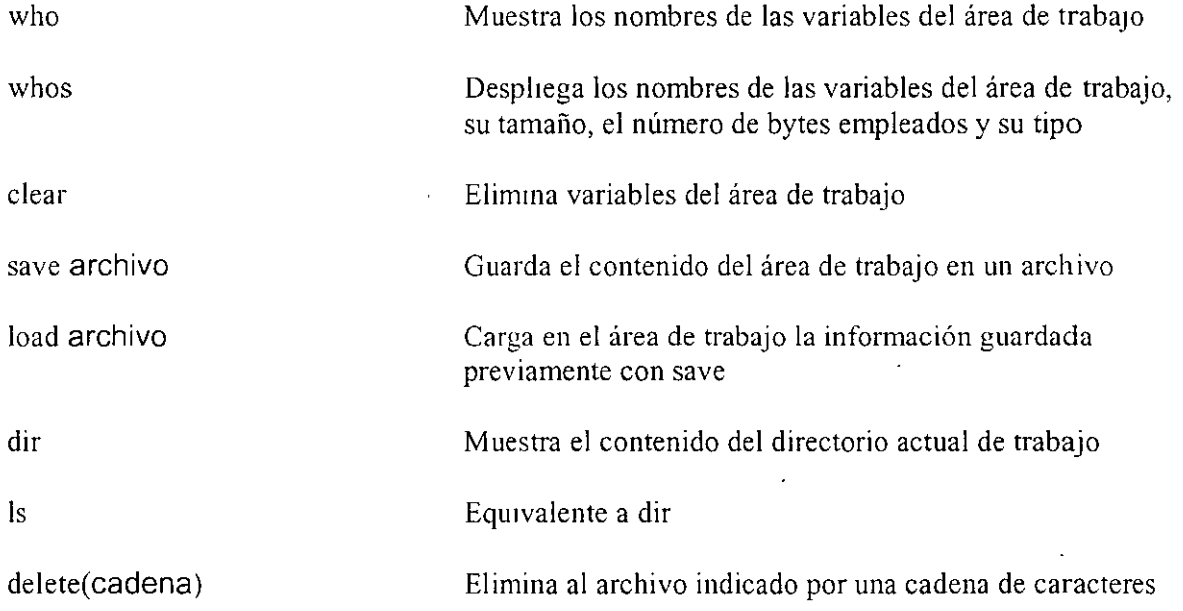

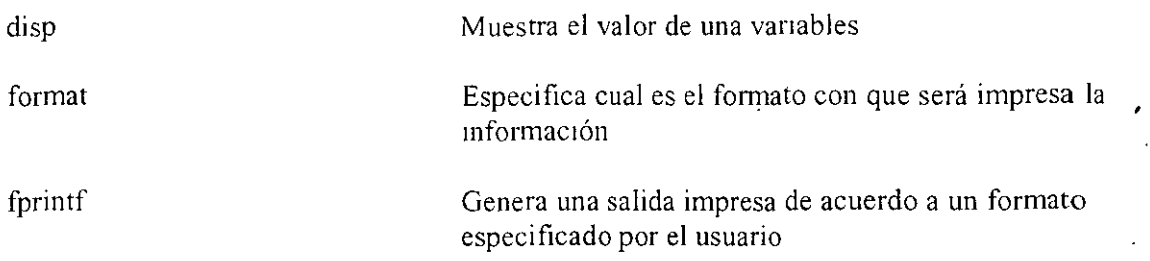

El siguiente es el contenido de un archivo diary con los resultados de algunos de los comandos arriba indicados:

% Este es un archivo diary %

% x es un vector cuyos valores son 0,  $.1, .2, .3, .4, .5, .6, .7, .8, .9$  y 1.0  $x=0:1:1$ 

 $x =$ 

Columns 1 through 6

o 0.1000 0.2000 0.3000 0.4000 0.5000

Columns 7 through 11

0.6000 0.7000 0.8000 0.9000 1.0000

y=sm(x) % calculo de sin  $(x(1))$ ,  $sin(x(2))$ ,  $sin(x(3))$ , ...,  $sin(x(11))$ 

 $y =$ 

Columns 1 through 6

o 0.0998 0.1987 0.2955 0.3894 0.4794

Columns 7 through 11

0.5646 0.6442 0.7174 0.7833 0.8415

% multiplicacion de los vectores x y y, elemento por elemento: %  $z(1) = x(1)*y(1)$  $\% z(2) = x(2) * y(2)$  $\% z(3) = x(3) * y(3)$  .....

z=x.\*y

 $z=$ 

Colurnns 1 through 6

 $\ddot{\cdot}$ 

o 0.0100 0.0397 0.0887 0.1558 0.2397

 $\overline{a}$ 

Columns 7 through 11

0.3388 0.4510 0.5739 0.7050 0.8415

 $f=sqrt(-5)$ 

 $f=$ 

O+ 2.2361i

 $g=sin(f)/(4.6-1.8i)$  % i es la raiz de -1

```
g =
```
 $-0.3412 + 0.8719$ i

who

Your variables are:

f g X y <sup>Z</sup>

whos

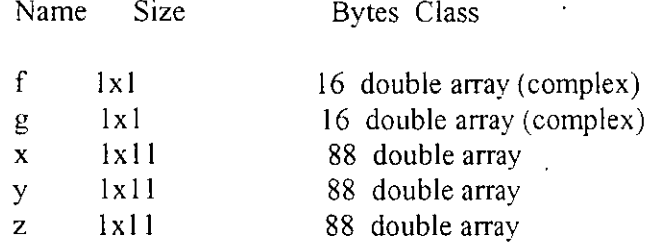

 $\mathbf{r}$ 

Grand total is 35 elements using 296 bytes

who f

Your variables are:

f

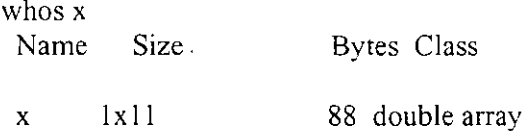

Grand total is 11 elements using 88 bytes

**save vars** 

% mates la extension o sufijo asignada a los archivos que contienen copias de espacios de % trabajo

Is vars.mat

vars.mat

dir vars.mat

vars.mat

clear f

clear g x

who

Your variables are:

y z

clear

who

load vars

who

Your variables are:

f g X y Z

 $\overline{\phantom{a}}$ 

clear

delete('vars. mat')

Is vars.mat

vars.mat not found.

help format

FORMAT Set output format.

All computations in MATLAB are done in double precision. FORMAT may be used to switch between different output

display formats as follows:<br>FORMAT Default. S Default. Same as SHORT.

FORMAT SHORT Scaled fixed point format with 5 digits.

FORMAT LONG Scaled fixed point format with 15 digits.

FORMAT SHORT E Floating point format with 5 digits.

FORMAT LONG E Floating point format with 15 digits.

FORMAT SHORT G Best of fixed or floating point format with 5 digits.

FORMAT LONG G Best of fixed or floating point format with 15 digits.

FORMAT HEX Hexadecimal format.

FORMAT + The symbols +, - and blank are printed

for positive, negative and zero elements.

Imaginary parts are ignored.

FORMAT BANK Fixed format for dollars and cents.

FORMAT RAT Approximation by ratio of small integers.

Spacing:

FORMAT COMPACT Suppress extra line-feeds. FORMAT LOOSE Puts the extra line-feeds back in.

#### R

#### $R=$

8.3140

formar long, R

 $R=$ 

8.31400000000000

format short e

R

 $R=$ 

8.3140e+OOO

format long e, R

 $R=$ 

 $\ddot{\phantom{a}}$ 

8. 3 l 4000000000000e+OOO

format % el default es short

R

 $R=$ 

8.3140

n=50, R=8.314

 $n=$ 

50

#### $R=$

8.3140.

disp(n), disp(R) 50

8.3140

fprintf('%f %d',R,n) 8.314000 50

fprintf('R=%8.3f J/mol K  $n=$ %3d',R.n)

 $R= 8.314$  J/mol K  $n=50$ 

fprmtf(' R=%8.3fJ/mol K \n n=%3d',R.n)  $R= 8.314$  J/mol K  $\sim$ n= 50

 $\overline{a}$ 

 $\frac{1}{3}$ 

 $\sqrt{a}$ 

#### **3.- Gráficas en 20**

#### **3.1.- Gráficas de funciones indicadas en una cadena de caracteres**

Los gráficos resultantes de la ejecución de órdenes tales como fplot o plot son mostrados en *.figuras.* A menos que se indique otra situación, la figura empleada es la número 1 (Figure No. !) que entonces se convierte en la *figura actual (current figure)*. Todas las órdenes relacionadas con la creación y/o modificación de gráficos se aplican siempre a la figura actual.

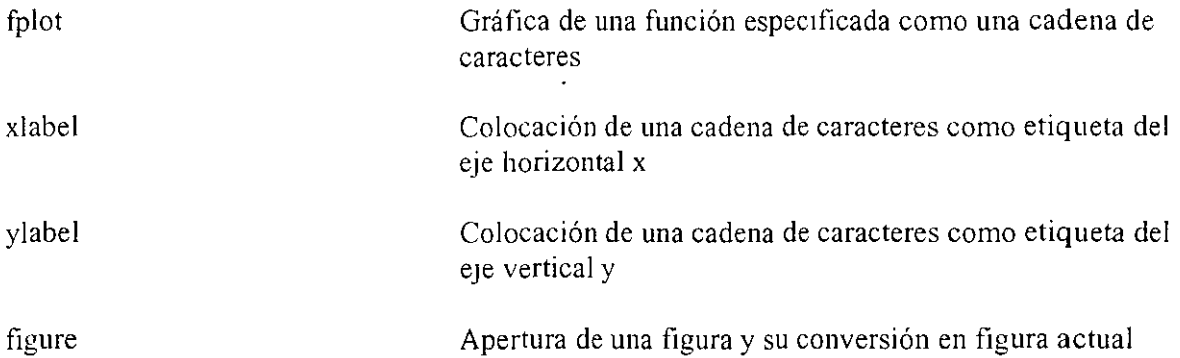

Un archivo diary que muestra los resultados de algunas de las órdenes arriba indicadas es:

% Este es un archivo diary  $\frac{0}{0}$ 

% un . antes de \*, / o ^ indica operaciones vectoriales elemento por elemento

fplot('sm(x.^2)', [0,10]) % grafica de sen(x^2),  $0 \le x \le 10$ 

 $xlabel('x'), ylabel('sen(x^2))$ , figure(1)

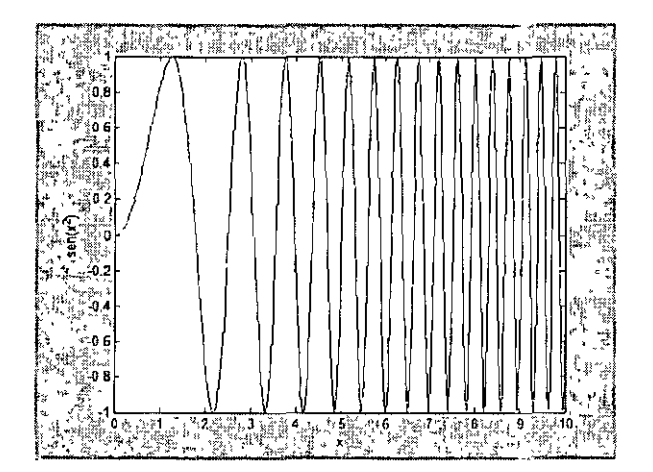

#### 3.2.- Gráficas de vectores

La orden plot permite graficar en una forma muy eficiente los valores de vectores generados dentro de MATLAB.

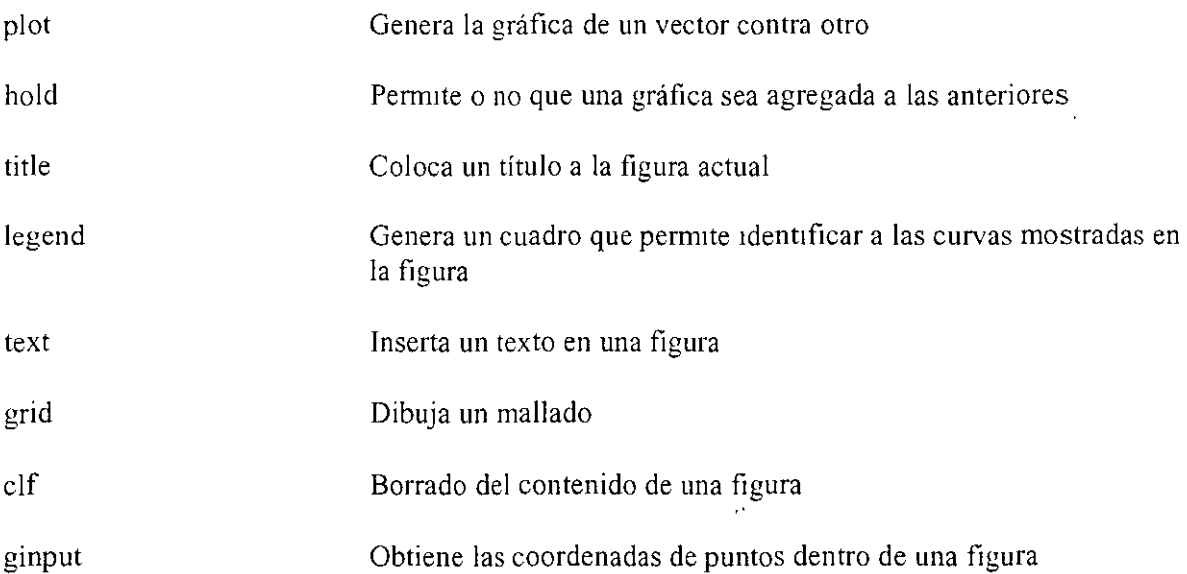

En seguida, un archivo diary con las órdenes empleadas para generar algunas gráficas de vectores.

```
% Este es un archivo diary 
\frac{0}{0}figure(1)
```
clf

```
x=0:.1:10; 
y=x.^2.*exp(-x); % y=x^2*exp(-x)
```
 $plot(x,y)$ 

plot(x, x.^2-5\*x+2) % esta grafica sustituye a la anterior en la figura 1

naaa

Las gráficas construidas con estas órdenes son:

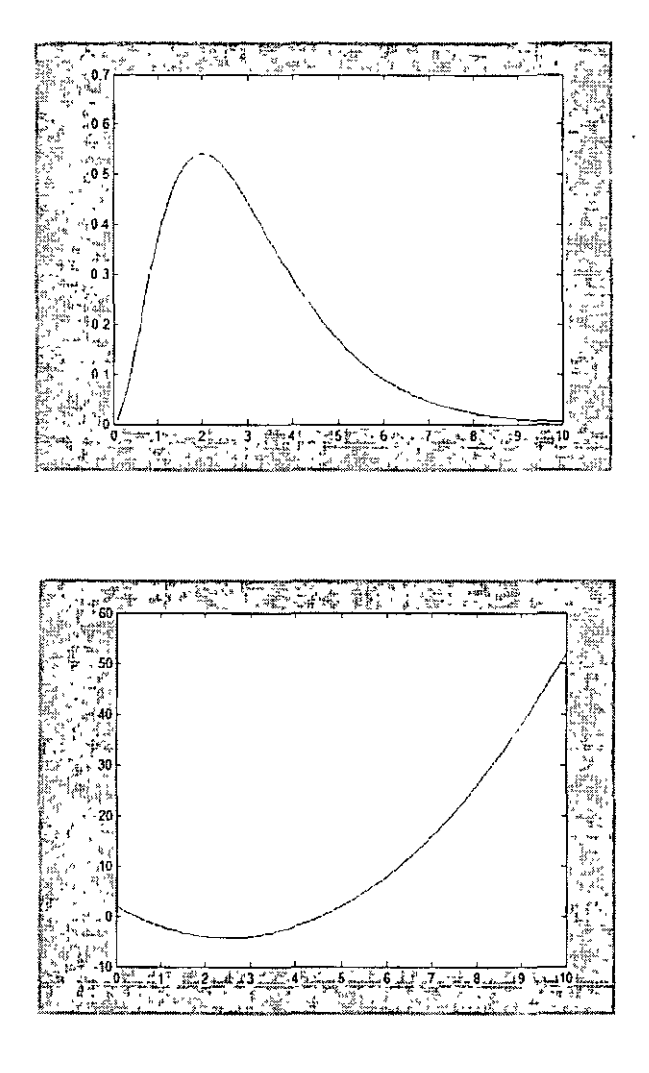

Otros archivos diary diseñados para mostrar algunas órdenes plot:

% Este es un archivo diary %

help plot

PLOT Linear plot.

PLOT $(X, Y)$  plots vector Y versus vector X. If X or Y is a matrix, then the vector is plotted versus the rows or columns of the matnx, whichever line up. If X is a scalar and Y is a vector. length $(Y)$ disconnected points are plotted.

 $PLOT(Y)$  plots the columns of Y versus their index.

If Y is complex,  $PLOT(Y)$  is equivalent to  $PLOT(real(Y),imag(Y))$ . In all other uses of PLOT. the imaginary part is 1gnored.

Various line types, plot symbols and colors may be obtained with  $PLOT(X, Y, S)$  where S is a character string made from one element from any or ali the fallowing 3 columns:

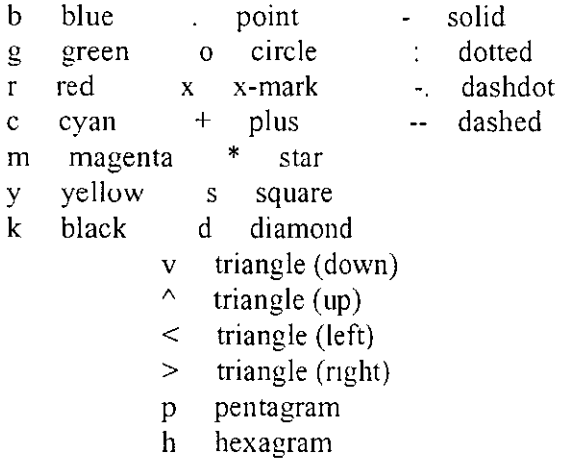

For example,  $PLOT(X, Y, 'c+:)$  plots a cyan dotted line with a plus at each data point;  $PLOT(X, Y, 'bd')$  plots blue diamond at each data point but does not draw any line.

 $PLOT(X1, Y1, S1, X2, Y2, S2, X3, Y3, S3, ...)$  combines the plots defined by the  $(X, Y, S)$  triples, where the X's and Y's are vectors or matrices and the S's are strings.

For example,  $PLOT(X, Y, 'y-', X, Y, 'go')$  plots the data twice, with a solid yellow line interpolating green circles at the data points.

The PLOT command, if no color is specified, makes automatic use of the colors spec1fied by the axes ColorOrder property. The default ColorOrder is listed in the table above for color systems where the default is blue for one line, and for multiple lines, to cycle through the first six colors in the table. For monochrome systems, PLOT cycles over the axes LineStyleOrder property.

PLOT retums a column vector of handles *to* LINE objects, one handle per line.

The X.Y pairs. or X,Y.S triples, can be followed by parameter/value pairs *to* spec1fy additional properties of the lines.

#### See also SEMJLOGX, SEMILOGY. LOGLOG, PLOTYY, GRID, CLF. CLC. TITLE, XLABEL, YLABEL, AX!S, AXES, HOLD, COLORDEF, LEGEND, SUBPLOT, STEM.

Overloaded methods help cfit/plot.m help ntree/plot.m help dtree/plot.m help wvtree/plot.m help rwvtree/plot.m help edwttree/plot.m

figure(2) % la figura 2 se convierte en la actual

hold on *'Yo* permite juntar varias graficas en una figura

plot(x,sin(x),'g')  $\frac{9}{6}$  color verde

 $plot(x, cos(x), 'm')$  % color magenta

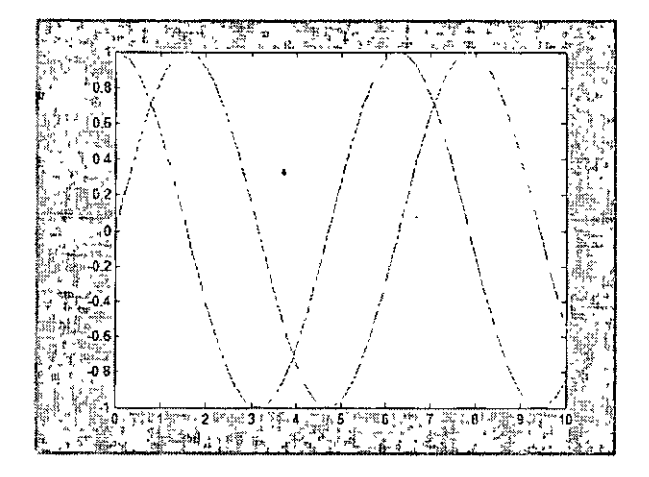

% Este es un archivo diary % ele ar

 $figure(1), c$ lf

% a los vectores x y y. se le asignan directamente valores  $x=[0, 1, 2, 3, 5, 7, 10, 12, 15, 18, 20, 23, 25]$ ;

y=[0,.98,2.1,8.78,24.97,49.5,101,142.9,226....<br>321,402,531,631] % ... indican que % ... indican que la orden continua en la linea de abajo  $y =$ Columns 1 through 7 o 0.9800 2.1000 8.7800 24.9700 49.5000 101.0000 Columns 8 through 13 142. 9000 226.0000 321.0000 402.0000 531.0000 631.0000  $plot(x,y,'vc',x,x.^2,'g')$ xlabel('x'), ylabel('y') title('Experimento No. 1') % adicion de un titulo a la grafica legend('exp  $1', x^2$ ) % generacion de un cuadro para identificar las curvas text(4,75),'dic 05') % añadido de un texto en las coordenadas  $(4,75)$ grid

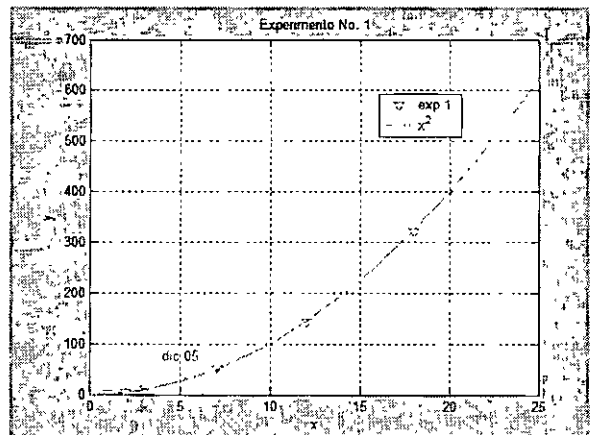

 $\setminus$ 

La orden ginput permite obtener las coordenadas de un púnto cualquiera dentro de una figura. Por ejemplo, después de ejecutar

 $[xcord, ycord] = ginput$ 

manualmente es señalado un punto dentro de la figura con el ratón. Al presionar el botón izquierdo entonces las coordenadas del punto señalado son guardadas en los arreglos xcord y ycord. Este procedimiento es repetido cuantas veces se requiera y puede ser finalizado al presionar la tecla Enter. Con la orden

[ $xcord$ ],  $vcord$ ] = ginput(3)

se especifica el número de puntos cuyas coordenadas serán almacenadas en los arreglos xcord y y ycord.

#### 3.3.- **Varias gráficas en una misma figuras**

Dentro de una misma figura es posible representar más de una gráfica. Con **la** orden subplot, una figura es dividida en varias regiones y en.cada una de ellas se puede colocar una gráfica distinta. Por ejemplo; con

 $subplot(2, 1, 1)$ 

una figura es dividida en dos partes, como si fuera **un** arreglo de 2 filas y lcolumna. La parte superior es numerada como 1 y la infenor como 2. Esta misma orden hace que la parte **1** de la figura sea ahora la figura actual.

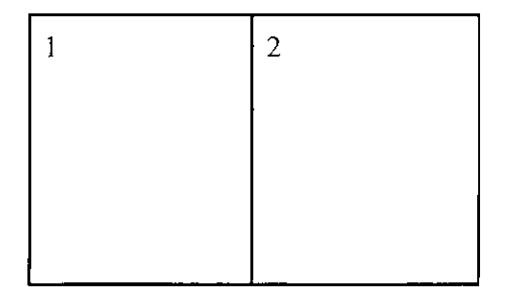

Por otra parte, la orden

 $subplot(2, 1, 2)$ 

divide la figura en dos regiones organizadas como un arreglo de 2 filas y lcolumna. La parte superior es numerada como 1 y **la** inferior como 2. La parte 2 queda como figura actual.

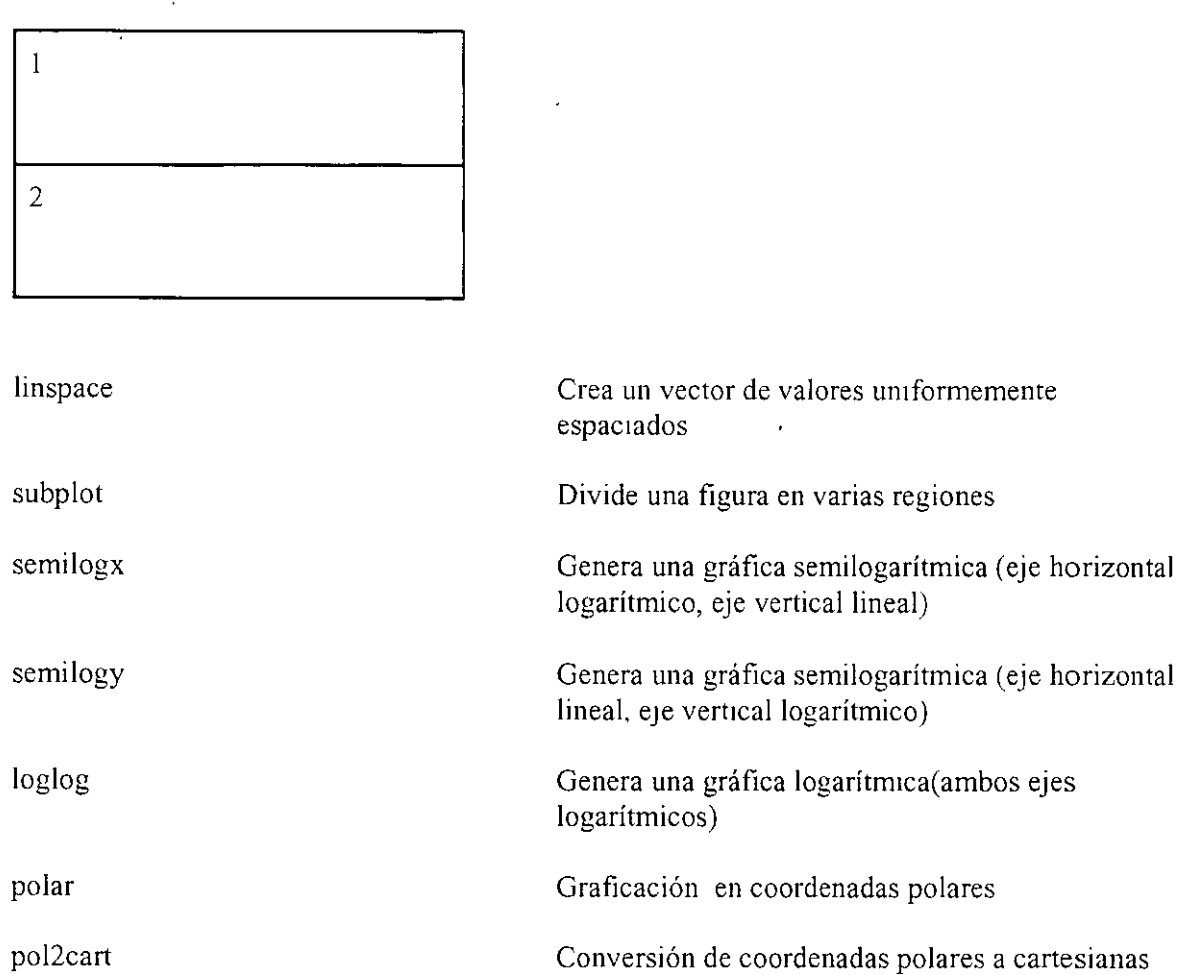

Ahora, un archivo diary que ilustra el uso de las órdenes anteriores.

 $\ddot{\phantom{0}}$ 

% Este es un archivo diary %

figure $(1)$ 

help linspace

LINSPACE Linearly spaced vector. LINSPACE $(X1, X2)$  generates a row vector of 100 linearly equally spaced points between X1 and X2.

 $LINSPACE(X1, X2, N)$  generates N points between X1 and X2. For N < 2, LINSPACE retums X2.

 $\ddot{\cdot}$ 

See also LOGSPACE. :.

 $x=$ linspace(0,7); % por omision, se generan 100 valores uniformemente espaciados

whos x

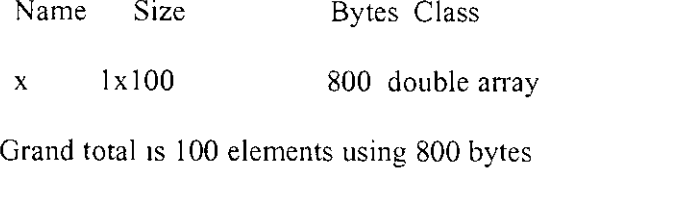

 $y=exp(x);$ 

subplot(2,1,1) % grafica 1 en un arreglo de 2 filas y 1 columna

plot(x.y)

subplot(2,1,2) % grafica 2 en un arreglo de 2 filas y 1 columna

help semilogy

```
SEMILOGY Semi-log scale plot.
 SEMILOGY...) is the same as PLOT...), except a
 logarithmic (base 10) scale is used for the Y-axis.
```
See also PLOT.

 $semilogy(x,y)$ 

figure(2)

 $t=$ linspace(0,22\*pi, 1100); % pi es la constante 3.141592.......

 $r = exp(cos(t) - 2*cos(4*t) + (sin(t/12))$ . "% $r = exp(cos(t) - 2cos(4t) + sin(t/12)$ ".5)

subplot(1,2,1) % grafica 1 en un arreglo de 1 filas y 2 columnas

help polar

POLAR Polar coordinate plot. POLAR(THETA, RHO) makes a plot using polar coordinates of the angle THETA, in radians, versus the radius RHO. POLAR(THETA,RHO,S) uses the linestyle specified in string S. See PLOT for a description of legal linestyles.

 $\overline{ }$ 

See also PLOT. LOGLOG. SEMILOGX. SEMILOGY.

polar(t.r)

subplot(l.2.2) % grafica 2 en un arreglo de l fila y 2 columnas

 $[x,y] = \text{pol}2\text{cart}(\text{t},r);$  % conversion de coordenadas polares a cartesianas

 $\frac{1}{2}$ 

plot(x,y)

xlabel('x'), ylabel('y ')

Las figuras 2 y l obtenidas arriba son mostradas a contmuación

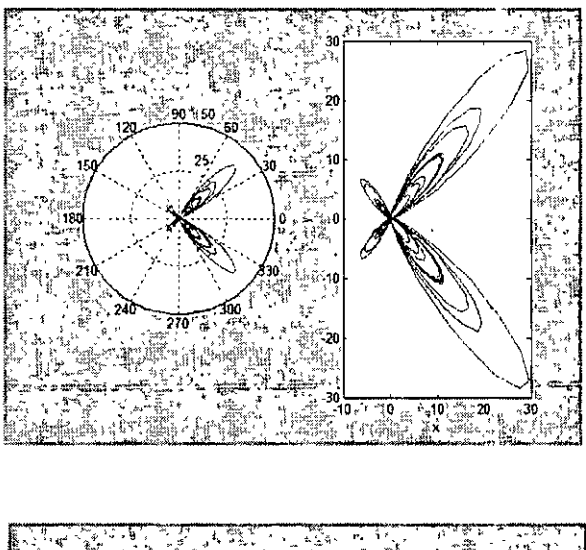

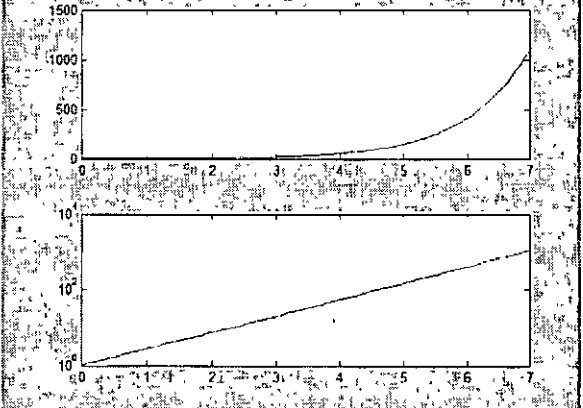

#### **3.4.- Respaldo de gráficas en un archivo**

 $\overline{z}$ 

Las siguientes órdenes se usan para salvar figuras en un archivo en disco:

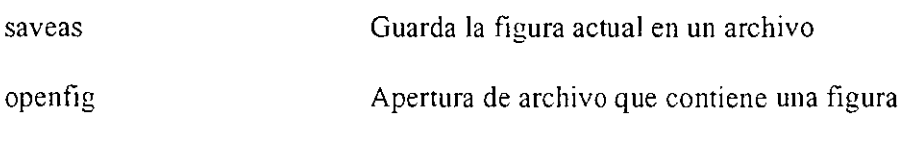

La orden

 $saves(gcf.'grafica 1'. 'fig')$ 

guarda la figura actual en el archivo de nombre grafica.fig. Un archivo que contiene una figura debe tener la extensión o sufijo fig.

Para recuperar una figura almacenada en disco se emplea la orden openfig:

openfig('grafica **l** ')

en la cual se especifica como una cadena de caracteres el nombre del archivo. Si se omite la extensión. se considera entonces que es fig. La figura abierta se convierte en la actual. En el menú de una figura también es posible guardarla al seleccionar File y luego Save As. También es posible abrir otra figura mediante la selección File seguida de Open.

 $\ddot{\phantom{0}}$ 

### **4.- Matrices y álgebra lineal**

 $\overline{\mathbf{r}}$ 

#### **4.1.- Vectores. Operaciones con vectores.**

Algunas de las funciones más usadas en el manejo de vectores son:

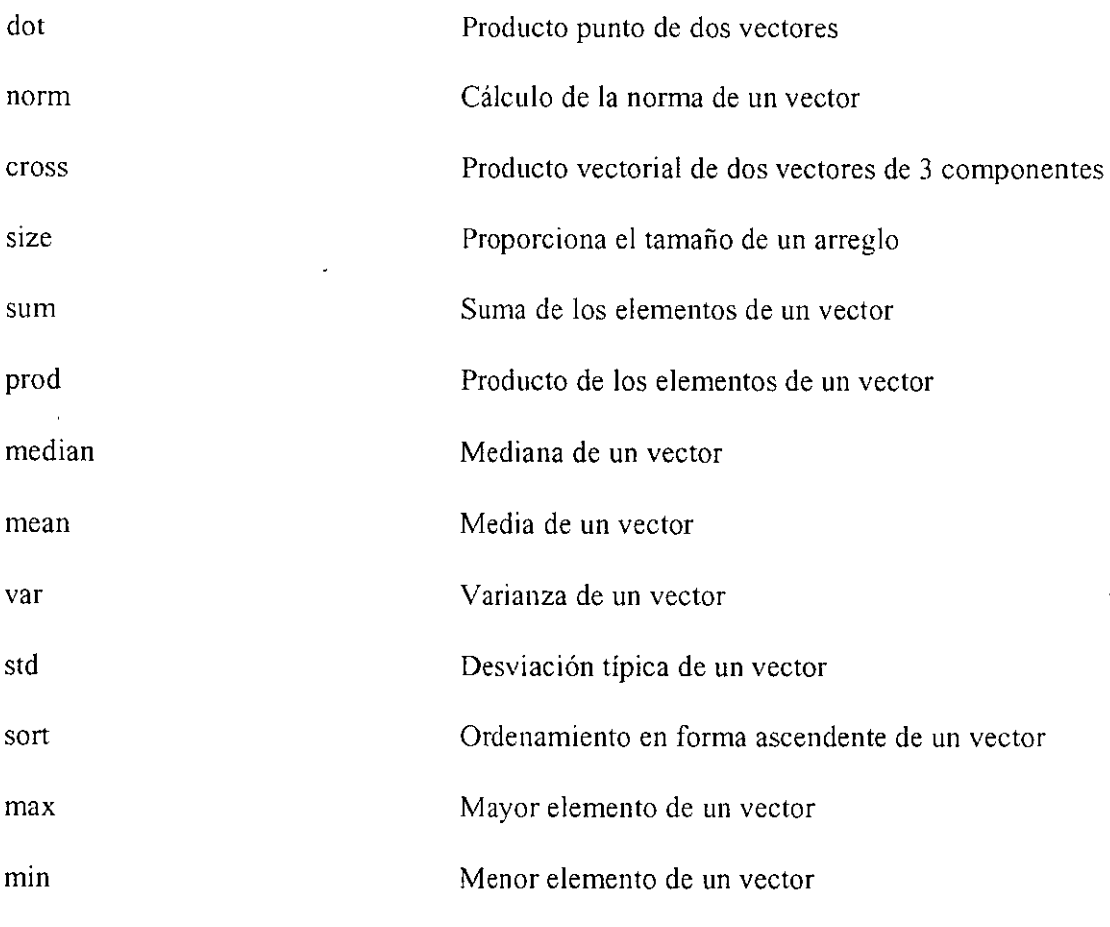

En seguida, un archivo diary con algunas de las órdenes indicadas arriba.

% Este es un archivo diary  $\%$ 

 $a=[2,0,-4]$ 

 $a =$ 

 $2 \t 0 \t -4$ 

b=[-1.3.5)  $b=$ -1 3 5  $3^*a+2^*b$  % suma de vectores  $ans =$ 4 6 -2 a.\*b % multiplicacion elemento por elemento  $ans =$  $-2$  0  $-20$  $dot(a,b)$  % producto punto o producto escalar  $ans =$ -22 help norm NORM Matrix or vector norm. For matrices... NORM(X) is the largest singular value of X, max(svd(X)).  $NORM(X,2)$  is the same as  $NORM(X)$ .  $NORM(X, 1)$  is the 1-norm of X, the largest column sum,  $= max(sum(abs(X))).$ NORM $(X, \inf)$  is the infinity norm of X, the largest row sum,  $= max(sum(abs(X'))).$ NORM $(X, '$ fro') is the Frobenius norm. sqrt $(sum(diag(X' * X)))$ . NORM $(X, P)$  is available for matrix X only if P is 1, 2, inf or 'fro'. For vectors...  $NORM(V, P) = sum(abs(V).^{P})^{(1/P)}.$ 

 $NORM(V) = norm(V,2)$ .  $NORM(V, inf) = max(abs(V)).$  $NORM(V,-inf) = min(abs(V)).$ 

See also CONO, RCOND, CONDEST. NORMEST.

norm(b)

**ans** =

5.9161

% calculo del angulo entre dos vectores (en radianes)· theta= $acos(dot(a,b)/(norm(a)*norm(b)))$ 

 $\mathbb{R}^2$ 

theta =

2.5526

a\_unitario= $a/norm(a)$  % calculo de un vector unitario

a\_unitario  $=$ 

0.4472 o -0.8944

norm(a\_unitario)

 $ans =$ 

 $\mathbf{1}$ 

 $\csc(a,b)$  % producto cruz de a y b

 $ans =$ 

12 -6 6

 $vec=[0,3,5,0,-1,7,1.5,8,-4,11]$ 

**vec** =

Columns 1 through 8

o 3.0000 5.0000 o -1.0000 7.0000 1.5000 8.0000

Columns 9 through 10

-4.0000 11.0000

size(vec)  $%$  tamaño de un vector

```
ans =10 
   \mathbf{1}[m,n]=size(vec)m=\mathbf{l}n=10 
% vector(subindice inicial : incremento : subindice final) 
vec(1:2:n-1) % vec(1), vec(3), vec(5), ... , vec(n-1)
ans =o 5.0000 -1.0000 1.5000 -4.0000 
vec(n:-1:5) % vec(n), vec(n-1), vec(n-2)...., vec(5)
ans =\sim 1011.0000 -4.0000 8.0000 1.5000 7.0000 -1.0000 
sum(vec) \% vec(1)+vec(2)+vec(3)+...+vec(n)
ans =30.5000 
prod(vec(5:10)) \% vec(5)*vec(6)*vec(7)*vec(8)*vec(9)*vec(10)
ans =3696 
mean(vec) 
ans =
```
 $\cdot$ 

```
3.0500 
median(vec) 
ans = 
  2.2500 
sort(vec) % ordenamiento en forma ascendente -
ans =Columns 1 through 8 
 -4.0000 -1.0000 
 Columns 9 through 10
  8.0000 11.0000 
                       o o 1.5000 3.0000 5.0000 7.0000 
var(vec), std(vec) % varianza y desviación típica 
ans = 
 21.5806 
ans =4.6455 
max(vec), min(vec) 
ans =11 
ans =-4
```
<u>ka sa sa sa sa sa</u>

#### 4.2.- Matrices. Operaciones con matrices

Algunas de las funciones más comunes en el cálculo matricial son:'

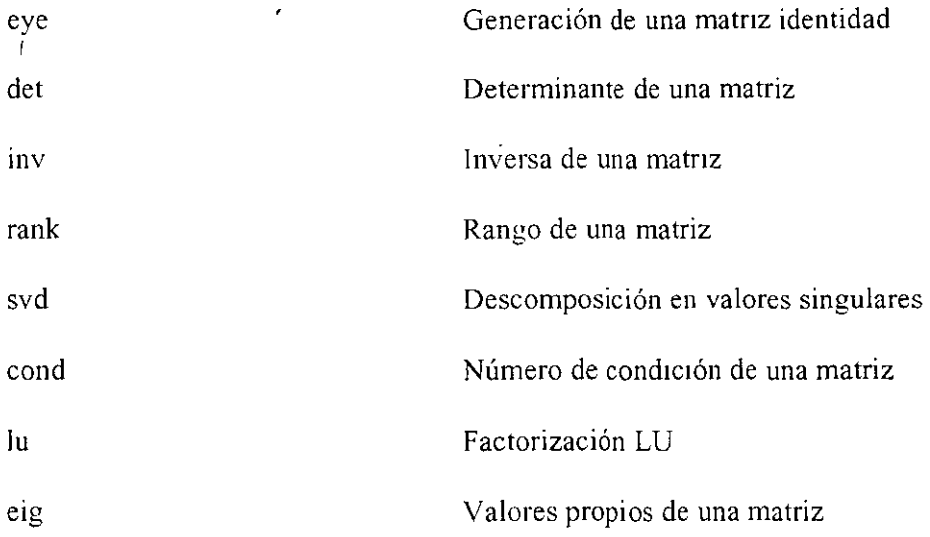

El siguiente es un archivo diary que ilustra las órdenes arriba mencionadas:

% Este es un archivo diary  $\frac{0}{0}$ 

A=[3,6,-5;7.10,0;-l,2,9] % asignacion de valores a una matriz

 $A =$ 

3 6 -5  $7 \t10 \t0$ <br>-1 2 9  $-1$  2

whos A<br>Name Size Bytes Class

A  $3x3$   $72$  double array

Grand total is 9 elements using 72 bytes

 $size(A)$ 

 $ans =$ 

3 3

 $\mathcal{L}^{(1)}$ 

 $[m,n]=size(A)$  $m=$ 3  $n=$ 3 A( :,2) % segunda columna de A  $ans =$ 6 **10**   $\mathbb{Z}$ 2 A( **L:)** % primera **fila** de A  $ans =$ 3 6 -5 At= $A'$  % 'es el operador de transposicion de matrices  $At =$ 3 7 -1  $\ddot{\phantom{a}}$ 6 10 2 -5 o 9  $\ddot{\phantom{1}}$ B=[5,8,3;-4,5,0;1O,1,-7]  $B =$  $\begin{array}{ccc} 5 & 8 & 3 \\ -4 & 5 & 0 \end{array}$  $-4$  5 0<br>10 1 -7 **10** -7 A+B % suma de matrices  $ans =$  $\mathbb{Z}$ 

 $\Delta \sim 10$ 

 $\bar{\mathcal{A}}$ 

 $\ddot{\phantom{a}}$ 

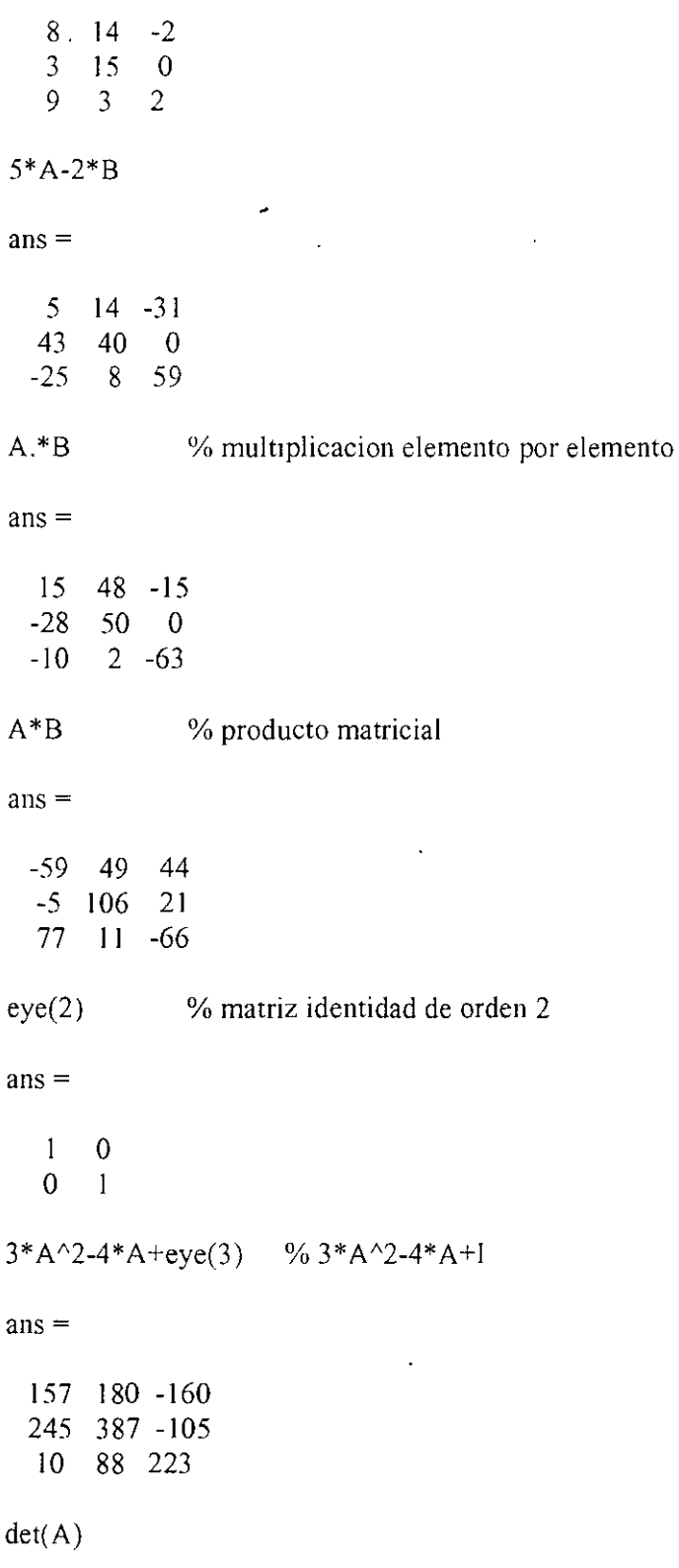

 $\ddot{\phantom{0}}$ 

 $\ddot{\phantom{0}}$
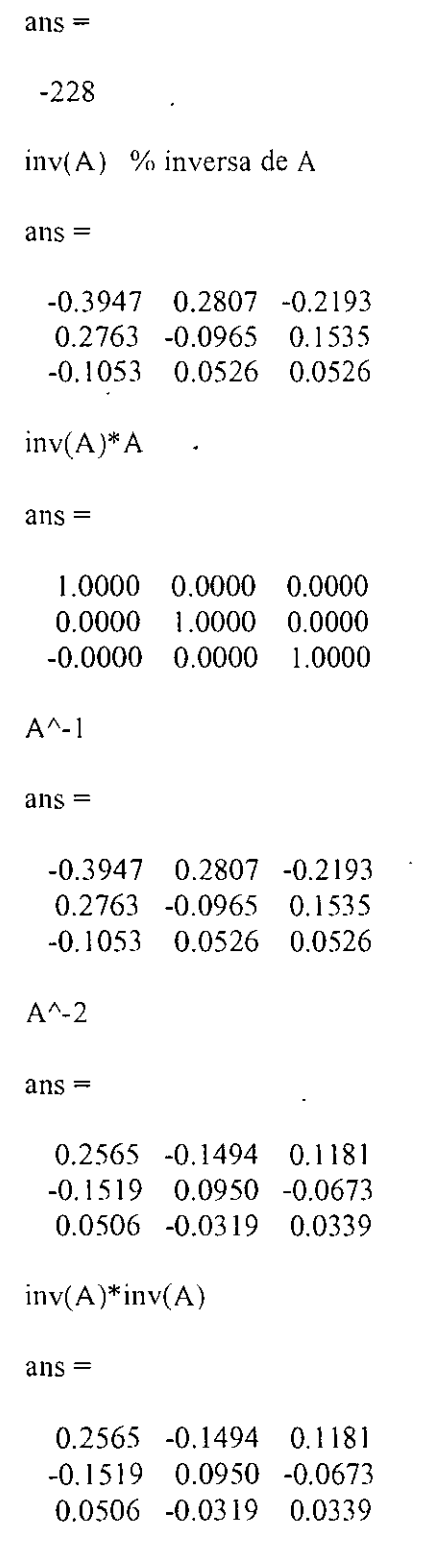

 $\ddot{\phantom{0}}$ 

 $\overline{\mathcal{E}}$ 

36  $\hat{\mathcal{A}}$ 

 $\mathcal{L}(\mathcal{L})$  and  $\mathcal{L}(\mathcal{L})$ 

 $\overline{1}$ 

 $\ddot{\phantom{0}}$ 

 $\ddot{\phantom{a}}$ 

.,

rank $(A)$  % rango de A **ans** <sup>=</sup> 3  $max(A)$  $ans =$ 7 10 9  $min(A)$  $ans =$  $-1$  2  $-5$ help norm NORM Matrix or vector norm. For matrices... NORM(X) is the largest singular válue of X, max(svd(X)).  $NORM(X,2)$  is the same as  $NORM(X)$ .

 $NORM(X, 1)$  is the 1-norm of X, the largest column sum,  $= max(sum(abs(X))).$ NORM $(X, \inf)$  is the infinity norm of X, the largest row sum,

 $= max(sum(abs(X'))).$ NORM(X,'fro') is the Frobenius norm, sqrt(sum(diag( $X^*X$ ))).

NORM $(X, P)$  is available for matrix X only if P is 1, 2, inf or 'fro'.

```
For vectors...
NORM(V, P) = sum(abs(V).^{P})^{(1/P)}.
NORM(V) = norm(V,2).
NORM(V, inf) = max(abs(V)).NORM(V,-inf) = min(abs(V)).
```
See also CONO, RCOND, CONDEST. NORMEST.

norm(A)

 $ans =$ 

14, 1502

norm(A.2)

 $ans =$ 

14.1502

norm(A,'inf)

 $ans =$ 

17 norm(A.'fro')

 $ans =$ 

17.4642

help cond

COND Condition number with respect to inversion.  $\text{COND}(X)$  returns the 2-norm condition number (the ratio of the largest singular value of  $X$  to the smallest). Large condition numbers indicate a nearly singular matrix.

 $COND(X, P)$  returns the condition number of  $X$  in P-norm:

 $NORM(X, P) * NORM(INV(X), P)$ .

where  $P = 1$ , 2, inf, or 'fro'.

See also RCOND, CONDEST. CONDEIG. NORM, NORMEST.

cond(A)

 $ans =$ 

 $\alpha$  and  $\alpha$ 

8.8794

 $\mathcal{L}$ 

help svd

SVD Singular value decomposition.

 $[U, S, V] = SVD(X)$  produces a diagonal matrix S, of the same dimension as X and with nonnegative diagonal elements in decreasing order, and unitary matrices  $U$  and V so that

 $X = U^*S^*V^*$ 

 $S = SVD(X)$  returns a vector containing the singular values.

 $[U.S.V] = SVD(X,0)$  produces the "economy size" decomposition. If X is m-by-n with  $m > n$ , then only the first n columns of U are computed and S is n-by-n.

See also SVDS, GSVD.

Overloaded methods help sym/svd.m

svd(A)

 $ans =$ 

14.1502 10.1111 l.5936

help Ju

LU LU factorization.

 $[L,U] = LU(X)$  stores an upper triangular matrix in U and a "psychologically lower triangular matrix" (i.e. a product of lower triangular and permutation matrices) in L, so that  $X = L^*U$ . X can be rectangular.

 $[L,U,P] = LU(X)$  returns unit lower triangular matrix L, upper triangular matrix U, and permutation matrix P so that  $P^*X = L^*U$ .

 $Y = LU(X)$  returns the output from LAPACK'S DGETRF or ZGETRF routine if  $X$  is full. If  $X$  is sparse,  $Y$  contains the strict lower tnangle of L embedded in the same matrix as the upper triangle of U. In both full and sparse cases, the permutation information is lost.

 $[L,U,P,Q] = LU(X)$  returns unit lower triangular matrix L, upper triangular matrix U, a permutation matrix P and a column reordering matrix Q so that  $P^*X^*Q = L^*U$  for sparse non-empty X. This uses UMFPACK and is significantly more time and memory efficient than the other syntaxes, even when used with COLAMD.

39

 $[L, U, P] = LU(X, THRESH)$  controls pivoting in sparse matrices, where THRESH is a pivot threshold in [0.1]. Pivoting occurs when the diagonal entry in a column has magnitude less than THRESH times the magnitude of any sub-diagonal entry in that column. THRESH = 0 forces diagonal pivoting. THRESH = 1 is the default.

•'

 $[L, U, P, Q] = LU(X, THRESH)$  controls pivoting in UMFPACK, where THRESH is a pivot threshold in [0,1]. Given a pivot column j, UMFPACK selects the sparsest candidate pivot row i such that the absolute value of the pivot entry is greater than or equal to THRESH times the largest entry in the column j. The magnitude of entries in Lis limited to l/THRESH. A value of 1.0 results In conventional partial pivoting. The default value is  $0.1$ . Smaller values tend to lead to sparser LU factors. but the solution can become inaccurate. Larger values can lead to a more accurate solution (but not always), and usually an increase in the total work.

See also COLAMD, LUINC, QR. RREF. UMFPACK.

 $[L, U, P]=lu(A)$ 

 $L =$ 

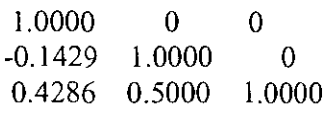

 $U=$ 

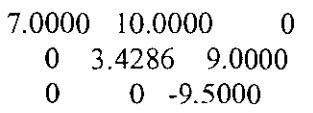

 $P=$ 

 $0 \t1 \t0$  $\begin{array}{ccc} 0 & 1 & 0 \\ 0 & 0 & 1 \\ 1 & 0 & 0 \end{array}$  $\theta$ 

P\*A

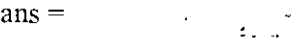

 $\begin{bmatrix} 7 & 10 & 0 \\ -1 & 2 & 9 \end{bmatrix}$  $\begin{bmatrix} -1 & 2 \\ 3 & 6 \end{bmatrix}$ -5

L\*U

 $ans =$ 

7\_0000 10.0000 o -1.0000 2.0000 9.0000 3.0000 6.0000 -5.0000

 $P^*A=L^*U$ 

 $ans =$ 

 $\mathbf{1}$  $\mathbf{1}$  $\mathbf{1}$ 1  $\mathbf{1}$ l  $\mathbf{1}$  $\mathbf{1}$  $\Omega$ 

help eig

EIG Eigenvalues and eigenvectors.

 $E = EIG(X)$  is a vector containing the eigenvalues of a square matrix X.

 $[V,D] = E[G(X)]$  produces a diagonal matrix D of eigenvalues and a full matrix V whose columns are the corresponding eigenvectors so that  $X^*V = V^*D$ .

 $[V,D] = EIG(X, \text{inobalance})$  performs the computation with balancing disabled, which sometimes gives more accurate results for certain problems with unusual scaling. If  $X$  is symmetric. EIG( $X$ , 'nobalance') is ignored since X is already balanced.

 $E = EIG(A, B)$  is a vector containing the generalized eigenvalues of square matrices A and B.

 $[V, D] = EIG(A, B)$  produces a diagonal matrix D of generalized eigenvalues anda full matrix Y whose columns are the

corresponding eigenvectors so that  $A^*V = B^*V^*D$ .

 $EIG(A, B.'chol')$  is the same as  $EIG(A, B)$  for symmetric A and symmetric positive definite B. It computes the generalized eigenvalues of A and B using the Cholesky factorization of B. EIG(A,B.'qz') ignores the symmetry of A and B and uses the QZ algorithm. In general, the two algorithms return the same result, however using the QZ algorithm may be more stable for certain problems.

The flag is ignored when A and B are not symmetric.

See also CONDEIG, EIGS.

Overloaded methods help sym/eig.m

 $eig(A)$ 

 $ans =$ 

-1.6423 12.7759 10.8664

% V es una matnz cuyas columnas son los vectores propios de A % D es una matriz diagonal con los valores propios de A  $[V,D]=e(g(A))$ 

 $V =$ 

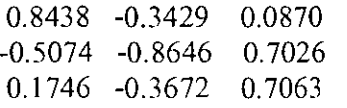

 $D=$ 

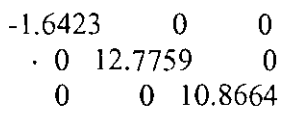

### 5.- **Sistemas de ecuaciones lineales**

 $\ddot{\star}$ 

El operador \ permite resolver sistemas de ecuaciones lineales. Este operador funciona para cualqmer número de ecuaciones y de incógnitas.

Si el número de ecuaciones y de incógnitas es el mismo, el operador  $\iota$  resuelve el sistema mediante descomposición LU.

En el caso sobredeterminado, más ecuaciones que incógnitas, el sistema usualmente es inconsistente y por lo tanto no tiene una solución exacta y entonces el operador \ encuentra una solución aproximada que minimiza a la norma del vector  $(Ax-b)^2$  (solución de mínimos cuadrados).

Si el sistema tiene menos ecuaciones que incógnitas, el sistema es subdeterminado y usualmente tiene un número infinito de soluciones. El operador \ calcula una de ellas. La función pinv también puede ser empleada en este caso.

p111v Cálculo de la matriz pseudo-mversa de Moore-Penrose

Un archivo diary que ilustra el tópico de la solución de sistemas lineales es:

 $\ddotsc$ 

% Este es un archivo diary  $\frac{0}{0}$ %  $4x1 + x2 - 6x3 = 0$ %  $10x1 + 3x3 = -5$ %  $x1 + 6x2 + 13x3 = 2$  $A=[4,1,-6;10,0,3;1,6,13]$  $A=$ 4 1  $10 \t 0 \t 3$ 1 6 13  $b=[0;-5;2]$  $b=$ o -5  $\mathfrak{D}$ -6

x=inv(A)\*b % solucion mediante el calculo de la matriz inversa de Ja matriz de coeficientes A

 $x =$ 

-0.4490 0.7764 -0.1699

÷.

% solucion mediante descomposicion LU  $x = A \backslash b$ 

 $x =$ 

-0.4490 0.7764 -0. 1699

% Solucion de un sistema sobredeterminado (mas ecuaciones que incognitas)

 $\frac{1}{2}$ 

 $\frac{9}{6}$  x1 + x2 = 2  $\frac{6}{1}$  x 1 + 2x2 = 0 %  $x1 + 3x2 = 1$  $A=[1,1;1,2;1,3]$  $A =$  $\mathbf{1}$ 1 2  $\mathbf{1}$ 3  $\mathbf{1}$  $b=[2;0;-1]$  $b=$ 2 o -1  $x = A \bmod 9$  solucion de minimos cuadrados  $x =$ 3.3333 -1.5000

% Solucion de un sistema subdeterminado (menos ecuaciones que incognitas)

 $\%$  x 1 + x 2 + x 3 = 2  $\%$  x 1 + 2x2 + 3x3 = 3  $A=[1,1,1;1,2,3], b=[2;3]$  $A=$  $\mathbf{I}$  $\mathbf{1}$  $\mathbf{1}$ 2 3  $\mathbf{1}$  $b=$ 2 3  $x=$ A\b % calculo de una solucion entre las muchas posibles  $x =$ 1.5000 o 0.5000

 $x=pinv(A)*b$  % se encuentra otra solucion a traves de la pseudoinversa de Moore-Penrose

 $x =$ 

1.1667 0.6667 0.1667

help pinv

PINV Pseudoinverse.

 $X = PINV(A)$  produces a matrix X of the same dimensions as A' so that  $A^*X^*A = A$ ,  $X^*A^*X = X$  and  $A^*X$  and  $X^*A$ are Hermitian. The computation is based on SVD(A) and any singular values less than a tolerance are treated as zero. The default tolerance is  $MAX(SIZE(A))$  \*  $NORM(A)$  \* EPS.

PINV(A,TOL) uses the tolerance TOL instead of the default.

See also RANK.

 $\ddot{\cdot}$  $\tilde{\mathcal{F}}$  .

 $\ddot{\phantom{a}}$ 

 $\ddotsc$ 

l.

pinv(A)

 $ans =$ 

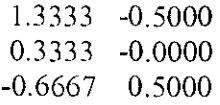

 $\bar{\mathbf{t}}$ 

 $\sim$ 

 $\ddot{\phantom{1}}$ 

# 6.- **Gráficas en 30**

Las siguientes son funciones útiles para generar gráficas en 3 dimensiones:

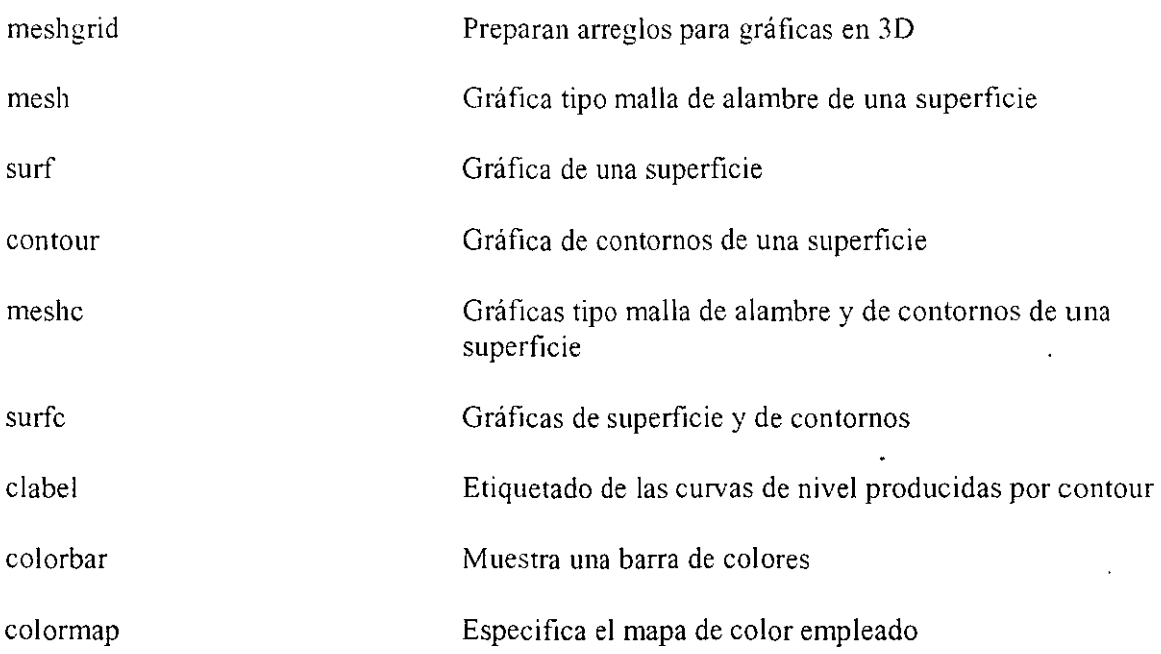

A continuación, un archivo diary que muestra algunos comandos para dibujar gráficas en 30

% Este es un archivo diary  $\%$ 

clear

 $\frac{6}{6}$ -2<=x<=2  $x=-2:1:2$ 

 $x =$ 

 $-2$   $-1$  0 1 2

 $y=-1:1:2$  % -1 <= y < = 2

$$
\mathbf{y} =
$$

 $\mathfrak{g}_0$ 

 $-1$  0 1 2

help meshgrid

MESHGRID X and Y arrays for 3-D plots.

 $[X, Y] = MESHGRID(x, y)$  transforms the domain specified by vectors x and y into arrays X and Y that can be used for the evaluation of functions of two variables and 3-D surface plots. The rows of the output array  $X$  are copies of the vector  $x$  and the columns of the output array  $Y$  are copies of the vector  $y$ .

 $[X, Y] = \text{MESHGRID}(x)$  is an abbreviation for  $[X, Y] = \text{MESHGRID}(x, x)$ .  $[X, Y, Z] = \text{MESHGRID}(x, y, z)$  produces 3-D arrays that can be used to evaluate functions of three variables and 3-D volumetric plots.

For example, to evaluate the function  $x*exp(-x^2-y^2)$  over the range  $-2 < x < 2$ ,  $-2 < y < 2$ .

 $[X, Y] =$  meshgrid(-2:.2:2, -2:.2:2);  $Z = X$ .\* exp(-X.^2 - Y.^2);  $mesh(Z)$ 

MESHGRID is like NDGRID except that the order of the first two input and output arguments are switched (i.e.,  $[X, Y, Z] = \text{MESHGRID}(x, y, z)$ ) produces the same result as  $[Y,X,Z] = NDGRID(y,x,z)$ . Because of this, MESHGRID is better suited to problems in cartesian space, while NDGRID is better suited to N-D problems that aren't spatially based. MESHGRID is also limited to 2-D or 3-D.

See also SURF. SLICE, NDGRID.

% Obtencion de arreglos xg y yg a partir de los vectores x y y % xg y yg seran usados para graficar una superficie

 $[xg,yg]$ =meshgrid $(x,y)$ 

 $xg =$ 

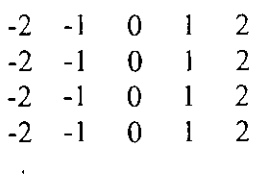

 $yg =$ 

 $-1 - -1$ o o -1 -1 -1  $\begin{pmatrix} 0 & 0 & 0 \\ 0 & \frac{1}{2} & \frac{1}{2} \end{pmatrix}$ 

48

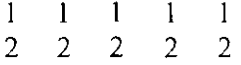

**\vhos** xg yg Name Size

Bytes Class

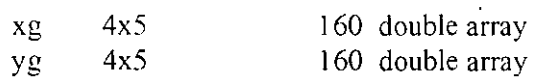

Grand total 1s 40 elements using 320 bytes

zg= $1/(1+xg.^2+yg.^2)$  % z= $1/(1+x^2+y^2)$  es evaluada en xg y yg

 $zg =$ 

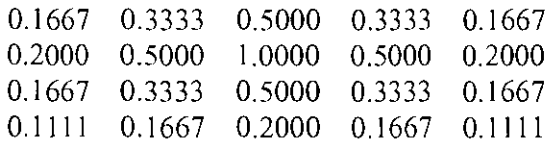

figure $(1)$ 

clf

mesh(xg,yg,zg) % grafica tipo malla de alambre

% ahora, la misma grafica pero con mayor resolucion

figure $(2)$ ,clf

```
x=-2:0.1:2;y=1:0.1:2;[xg,yg]=meshgrid(x,y); 
zg=1/(1+xg.^{2}+yg.^{2});
mesh( xg,yg,zg) 
title('z=1/(1+x^2+y^2)')
xlabel('x'),ylabel('y'),zlabel('z')
```
figure(3),clf

surf(xg,yg,zg) % grafica de una superficie

 $xlabel('x'), ylabel' (y'),zlabel('z'),title('z=1/(1+x^2+y^2))'$ 

figure $(4)$ .clf )'

contour(xg.yg.zg)

% grafica de contornos

xlabel('x '),y label('y') title('z= $1/(1+x^2+y^2)$ ')

figure(5 ).clf

contour(xg,yg,zg,3) % 3 es el numero de contornos por generar (el valor por omision es 10)

figure(6).clf

c=contour(xg,yg,zg); clabel(c) xlabel('x'),ylabel('y') title('z= $1/(x^{2}+y^{2})'$ ) % etiquetado de las curvas de nivel

figure(7).clf

 $c = \text{contour}(xg,yg, zg)$ ;

% con 'manual'. el usuario selecciona con un click en el botón izquierdo del ratón las curvas % que desea etiquetar. Al presionar la tecla Enter, el proceso termina. clabel(c.'manual')

Please wait a moment...

Carefully select contours for labeling. When done, press RETURN while the Graph window is the active window.

figure(8).clf

 $h=$ contour $(xg,yg,zg)$ ;

% ahora se especifican explícitamente los valores de z  $clabel(h, [.3, .5, .8])$ 

figure(9),clf

 $\bar{a}$  $\mathbf{r}$ 

' meshc(xg,yg,zg) % graficas de malla de alambre y de contornos en una misma figura xlabel('x'),ylabel('y').zlabel('z') title ('z= $1/(1+x^2+y^2)$ ')

50

figure( 10),clf

surfc(xg,yg,zg) % graficas de superficie y de contornos en una misma figura x 1 a be l('x '),y la be l('y' ),zla be l('z') title('z= $1/(1+x^{2}+y^{2})'$ )

Las diez figuras generadas por las órdenes anteriores son mostradas a.continuación:

figura

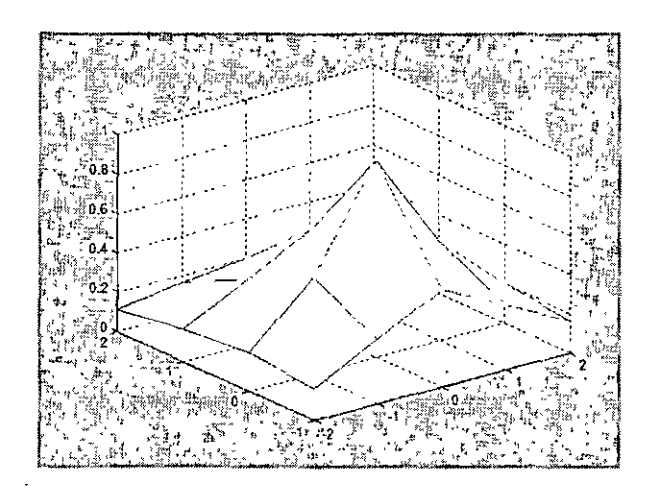

## figura 2

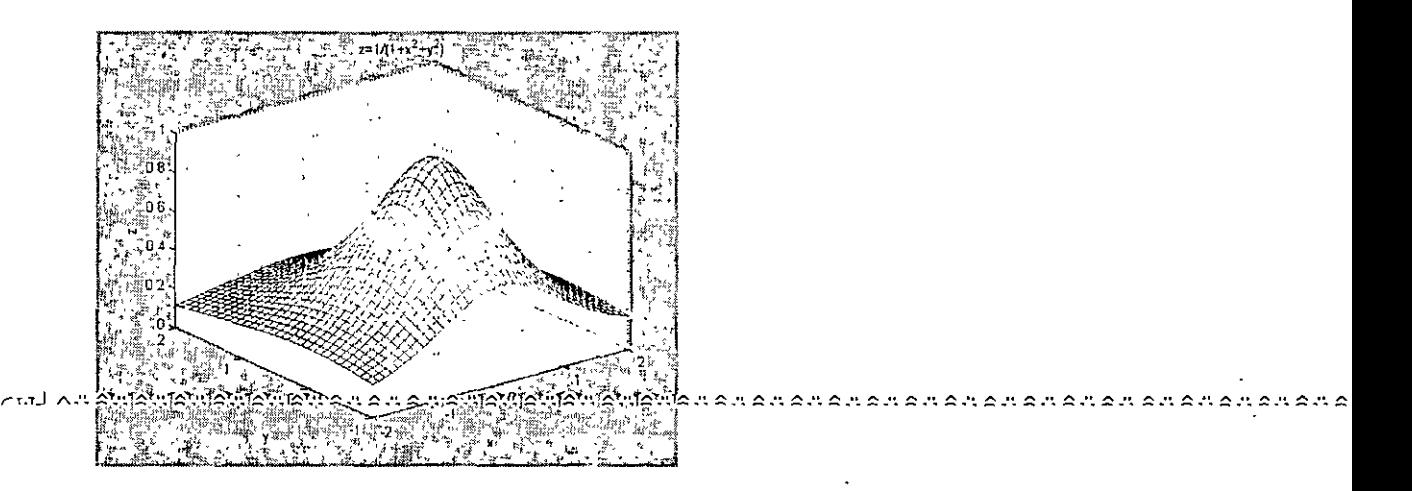

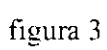

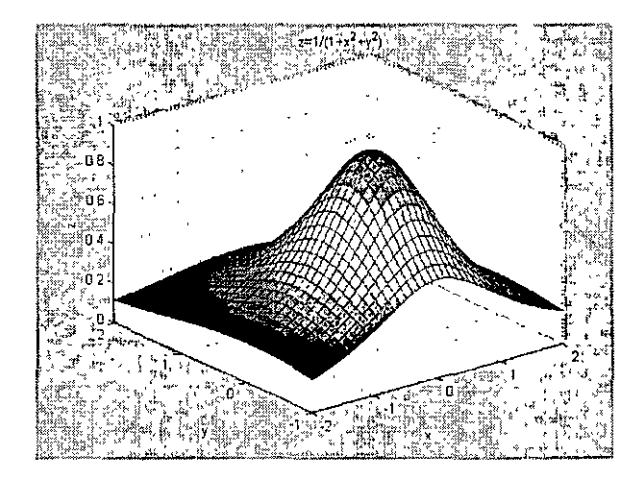

# figura 4

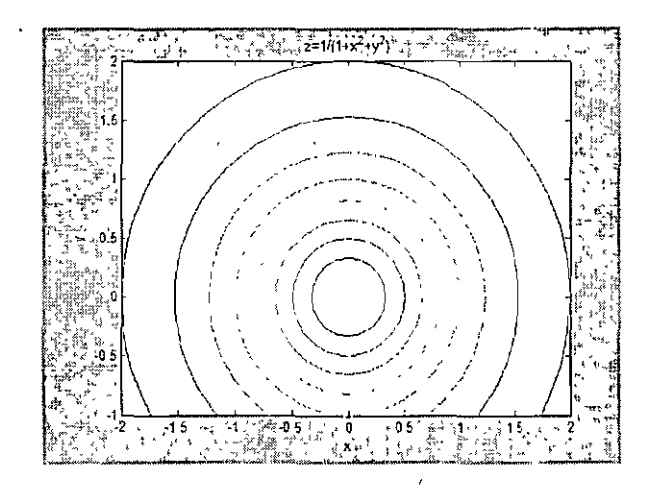

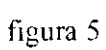

 $\overline{1}$ 

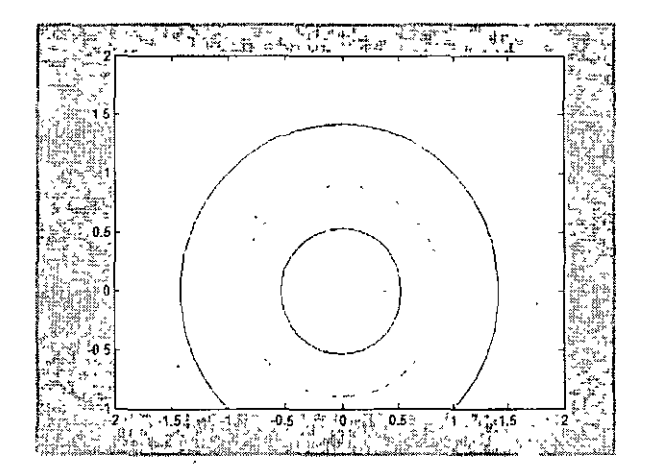

figura 6

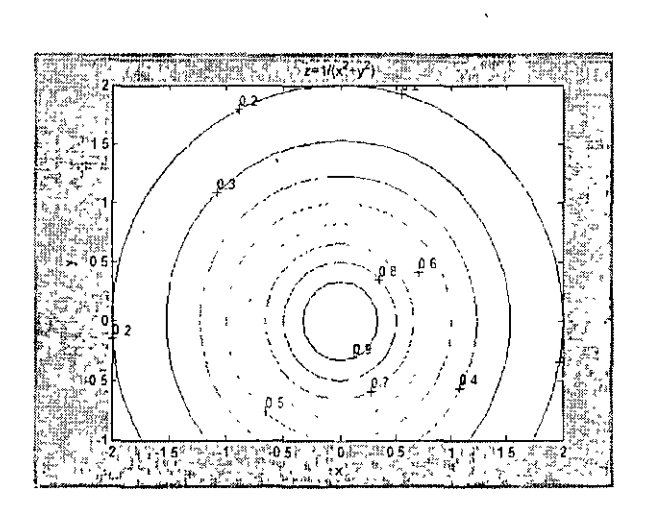

 $\ddot{\phantom{0}}$ 

 $\ddot{\phantom{a}}$ 

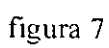

 $\ddot{\phantom{a}}$ 

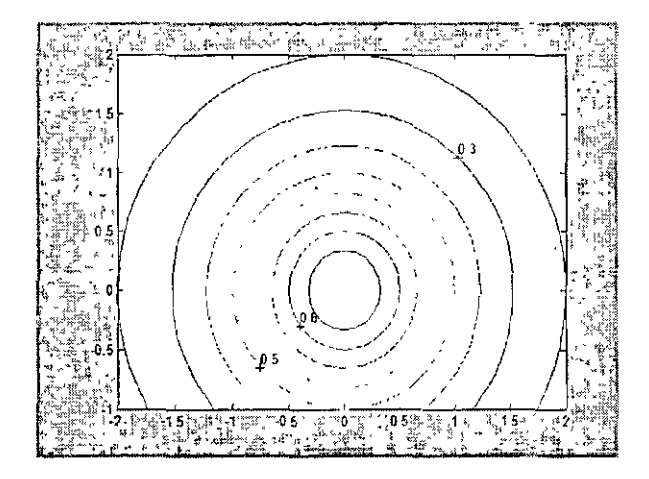

# **figura 8**

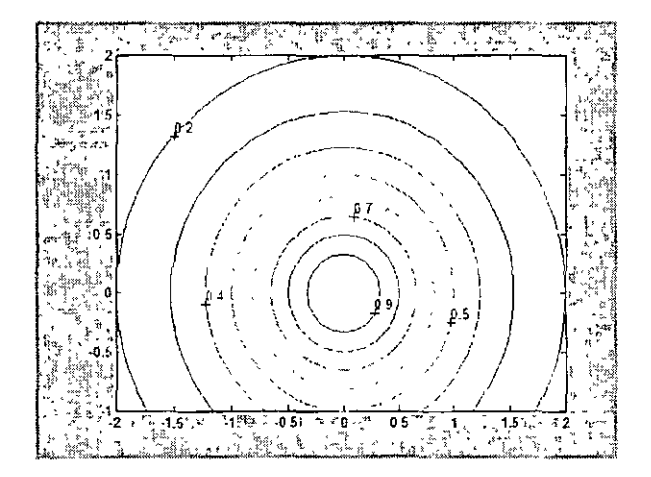

 $\ddot{\phantom{0}}$ 

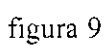

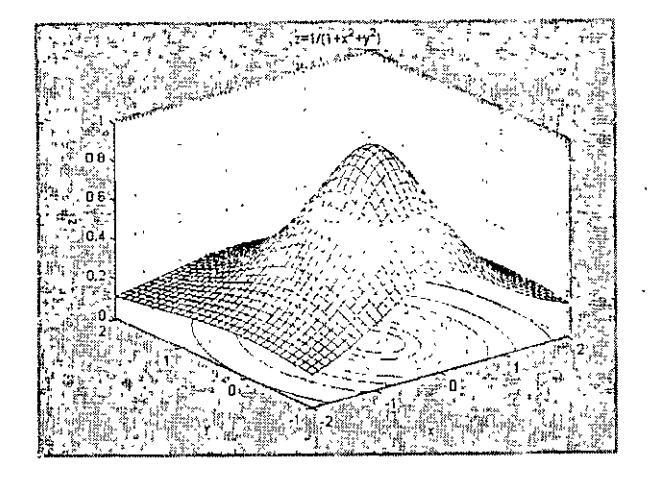

figura 10

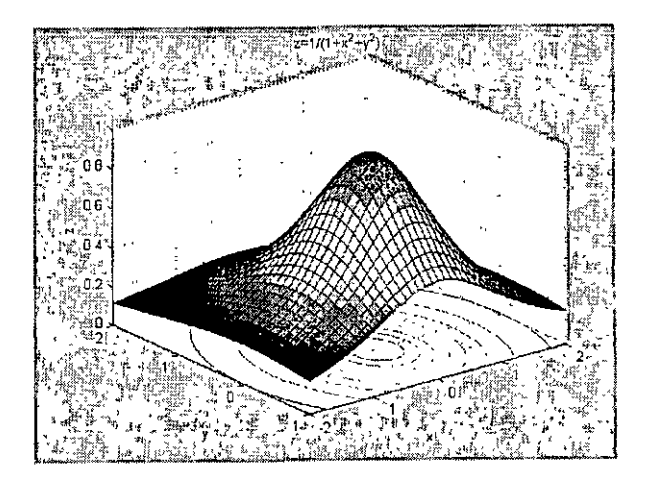

l,

La orden meshgrid no es la única forma de generar gráficas en 3D. Por ejemplo, para dibujar la superficie  $z = (2 + \sin(x))^* \cos(2y)$  en la región definida por  $-2 < x < 2 y - 3 < y < 3$  se puede emplear la secuencia de órdenes:

 $x=-2:0.1:2$ ;  $y=-3:0.1:3;$  $size(x);$ 

 $m=ans(2)$ ;  $size(y)$ ;  $n = ans(2)$ ;

para generar un vector x de m elementos y otro vector y de n elementos. Entonces con dos ciclos for anidados se genera una matnz llamada z. El elemento z(i,j) contiene a **la** función por graficar evaluada en x(i) y y(j).

```
for i=1:mfor i=1:nz(i,j)=(2+sin(x(i)))*cos(2*y(i));
 end 
end
```
La orden for, cuya sintaxis es:

for índice  $=$  valor inicial: incremento: valor final conjunto de instrucciones end

permite repetir un conjunto de órdenes en función del valor inicial, el valor **final** y un incremento de la variable índice. El incremento es opcional, si es omitido, se considera igual a l. Una vez generada la matriz, se emplea una orden para graficar la superficie, por ejemplo, surf:

surf $(x,y,z')$ 

Cuando los dos primeros argumentos son vectores, el tercero debe ser la transpuesta de la matnz con los valores de la vanable dependiente. Opcionalmente, se pueden mdicar etiquetas para los ejes y un título para la gráfica.

La gráfica obtenida mediante las órdenes anteriores es:

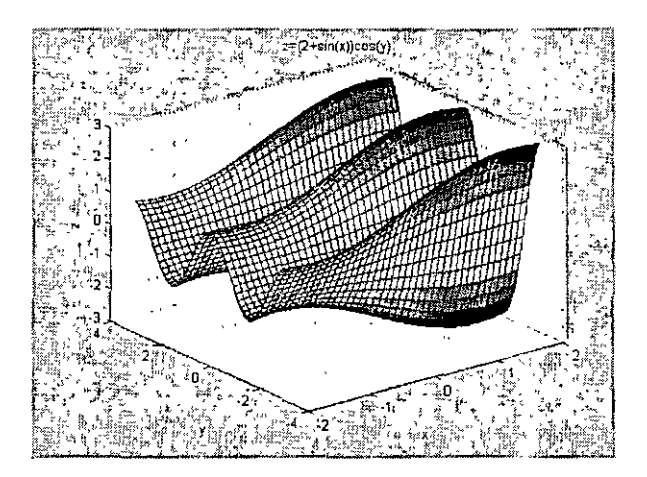

Colorbar despliega en la ventana actual una escala que relaciona los colores con los valores de la variable dependiente. La última figura después de ejecutar

colorbar

queda de la siguiente forma

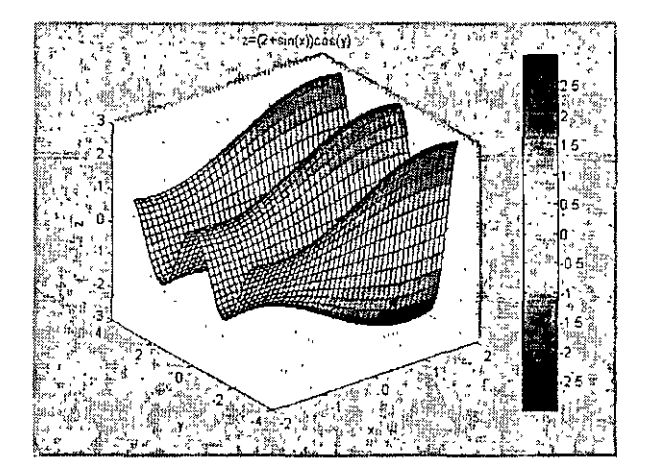

Con colormap es posible especificar un mapa de colores. Los mapas de colores disponibles son:

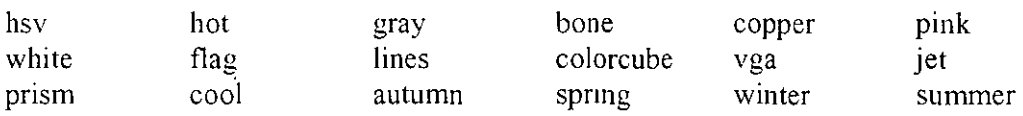

# Al ejecutar la orden

# colormap(winter)

la última figura ahora se ve así:

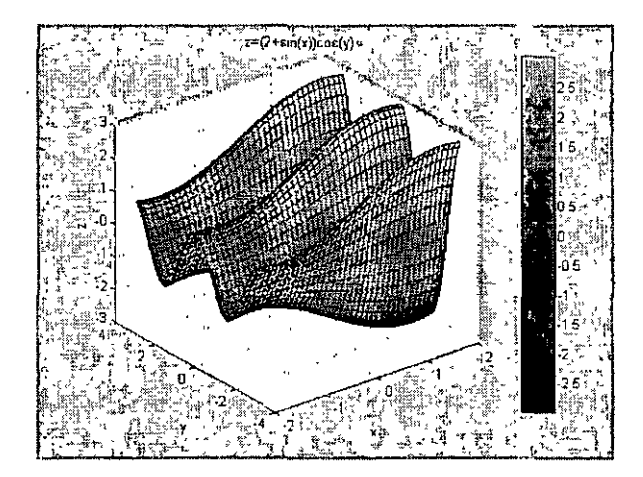

'

### 7.- **Solución de ecuaciones no lineales**

### 7.1.- Solución numérica de ecuaciones de una variable  $f(x)=0$

Las siguientes funciones son utilizadas para encontrar raíces o ceros de ecuaciones del tipo  $f(x)=0$ 

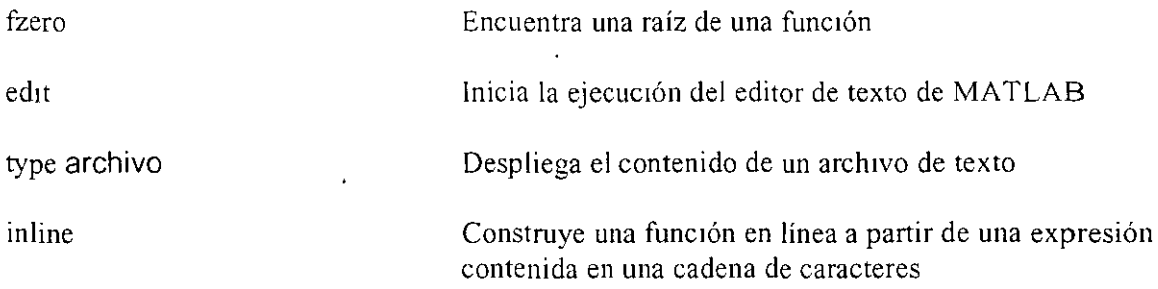

Un archivo diary que muestra el uso de fzero es:

% Este es un archivo diary  $\frac{0}{0}$ help fzero

FZERO Scalar nonlinear zero finding.

 $X = FZERO(FUN,X0)$  tries to find a zero of the function FUN near X0. FUN accepts real scalar input X and returns a real scalar function value F evaluated at X. The value X returned by FZERO is near a point where FUN changes sign (if FUN is continuous ), or NaN if the search fails.

 $X = FZERO(FUN, X0)$ , where X is a vector of length 2, assumes X0 is an interval where the sign of  $FUN(X0(1))$  differs from the sign of  $FUN(X0(2))$ . An error occurs 1f this is not true. Calling FZERO with an interval guarantees FZERO will returh a value near a point where FUN changes **s1gn.** 

 $X = FZERO(FUN,X0)$ , where XO is a scalar value, uses XO as a starting guess. FZERO looks for an interval containing a sign change for FUN and containing XO. If no such interval is found, NaN is retumed. In this case, the search terminates when the search interval is expanded until an Inf, NaN, or complex value is found.

 $X = FZERO(FUN, X0, OPTIONS)$  minimizes with the default optimization parameters replaced by values in the structure OPTIONS, an argument created with the OPTIMSET function. See OPTIMSET for details. Used

options are Display and TolX. Use OPTIONS =  $[]$  as a place holder if no options are set.

 $X = FZERO(FUN,X0, OPTIONS, P1, P2,...)$  allows for additional arguments which are passed to the function,  $F=fewal(FUN, X, P1, P2, ...)$ . Pass an empty matrix for OPTlONS to use the default values.

 $[X,FVAL] = FZERO(FUN...)$  returns the value of the objective function, described in FUN, at X.

 $[X,FVAL, EXITFLAG] = FZERO( ...)$  returns a string EXITFLAG that describes the exit condition of FZERO. lfEXITFLAG is:

"'

>O then FZERO found a zero X

< O then no interval was found with a sign change. or NaN or Inf function value was encountered during search for an interval containing a sign change, or a complex function value was encountered during search for an interval containing a sign change.

 $[X, FVAL, EXITFLAG, OUTPUT] = FZERO(...)$  returns a structure OUTPUT with the number of iterations taken in OUTPUT.iterations.

Examples

FUN can be specified using @:

 $X = fzero(Qsin,3)$ 

returns p1.

 $X = fzero(\omega \sin, 3, \text{ optimset}(\text{disp}'; \text{iter}'))$ 

returns pi, uses the default tolerance and displays iteration information.

FUN can also be an inline object:

 $X = fzero(inline('sin(3*x)^t),2);$ 

Limitations

 $X = fzero(inline('abs(x)+1'), 1)$ 

returns NaN since this function does not change sign anywhere on the real axis (and does not have a zero as well).

 $X = fzero(\omega tan, 2)$ 

returns  $X$  near 1.5708 because the discontinuity of this function near the point X gives the appearance (numerically) that the function changes sign at X.

See also ROOTS, FMINBND. @, INLINE.

 $f=x^2-5*cos(2*x);$  % definicion de una expresion

fzero $(f,[0,3])$  % calculo de una raiz de f contenida en el intervalo  $[0,3]$ 

 $ans =$ 

0.7317

fzero(f, $[0.5,1]$ ) % calculo de una raiz de f contenida en el intervalo  $[0.5,1]$ 

 $ans =$ 

0.7317

help inline

lNLINE Construct INLINE object.

lNLINE(EXPR) constructs an inline function object from the MATLAB expression contained in the string EXPR. The input arguments are automatically determined by searching EXPR for variable names (see SYMVAR). If no variable exists, 'x' is used.

INLINE(EXPR, ARG1, ARG2, ...) constructs an inline function whose mput arguments are specified by the strings ARG1, ARG2, ... Multicharacter symbol names may be used.

INLINE(EXPR, N), where N is a scalar. constructs an inline function whose input arguments are  $x'$ ,  $\overline{P}1'$ , 'P2', ..., 'PN'.

Examples:  $g =$ inline('t^2')  $g =$  inline('sin(2\*pi\*f + theta)')  $g =$  inline('sin(2\*pi\*f + theta)', 'f', 'theta')  $g =$  inline('x^P1', 1)

See also SYMVAR.

% x es la raiz encontrada % fx es el valor de f evaluada en la raiz x % se provee de una estimación inicial para la raiz  $[x, fx] = fzero(inline(f), .7)$ 

 $x =$ 

 $0.7317 -$ 

$$
\,fx=
$$

6.6613e-O 16

% calculo de las raices de la funcion  $g(x)=(5x-6.4)/((x-1.3)\times 2+0.002)+9x/(x \times 3+0.03)-(x-0.4)/((x-0.92)\times 2+0.05)=0$ 

edit g % edicion de una funcion g

type g.m % se muestra el contenido del archivo g.m

function  $y=g(x)$  $\frac{0}{0}$ % Esta funcion sera resuelta con fzero  $\frac{0}{6}$  $y=(5*x-6.4)/((x-1.3)^2+0.002)+9*x/(x^3+0.03)-(x-0.4)/...$  $((x-92)^2+0.005)$ ;

% una funcion debe comenzar con el encabezado % function resultado = nombre de la funcion( lista de argumentos)

% con la ayuda de una grafica se pueden proponer valores iniciales adecuados % para el calculo de raices con fzero

*'Yo* Un@ crea un manejador (handle) para una función lo cual permite pasar como *'Yo* argumento el nombre de una función

fplot $(\mathcal{Q}g,[0,3])$ grid

 $fzero(\omega_{\mathcal{Q}} 2)$ 

 $ans =$ 

0.0112'

 $\epsilon_{\rm{ex}}$ 

 $fzero(\omega g, 7)$ 

 $ans =$ 

0.7248

 $fzero(Qg,1.2)$ 

 $ans =$ 

1.2805

La gráfica obtenida arriba es

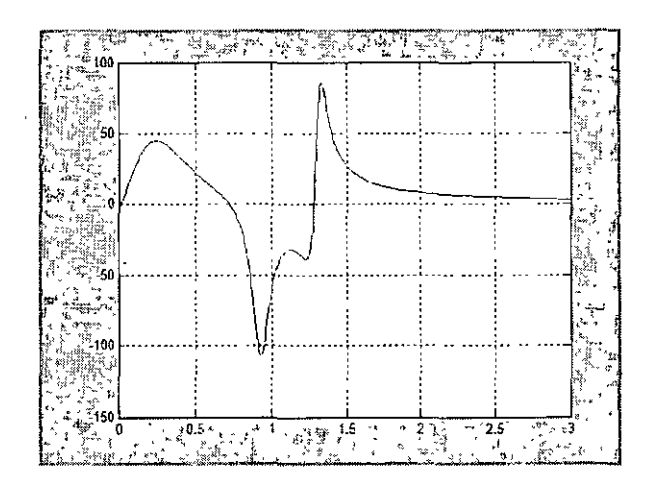

### **7.2.- Solución numérica de sistemas de ecuaciones no lineales**

...-O? ~f? **L 1 G=.J** º{= **\_n** ,,~01? **LfV'o? L=Pi:=-n-0.vn L? ro? Loown,1** La unción !So ve resuefve un sistema de ecuac10nes no lineales. Esta función es parte de la caja ᄀᆞᄀᇄᆘ de herramientas Optimization (Optimization Toolbox)

fsolve Solución numérica de un sistema de ecuaciones no lineales con el método de los mímmos cuadrados

Un archivo diary que ilustra el uso de fsolve es:

% Este es un archivo diary %

help fsolve

FSOLVE Solves nonlinear equations by a least squares method.

### FSOLVE solves equations of the form:

 $F(X)=0$  where F and X may be vectors or matrices.

 $X = FSOLVE(FUN, X0)$  starts at the matrix  $X0$  and tries to solve the equations in FUN. FUN accepts input  $X$  and returns a vector (matrix) of equation values F evaluated at X.

 $X = FSOLVE(FUN,X0, OPTIONS)$  minimizes with the default optimization parameters replaced by values m the structure OPTIONS. an argument created with the OPTIMSET function. See OPTIMSET for details. Used options are Display, TolX. TolFun, DerivativeCheck, Diagnostics, Jacobian, JacobMult, JacobPattern, LineSearchType, LevenbergMarquardt, MaxFunEvals, Maxlter, DiffMinChange and DiffMaxChange, LargeScale, MaxPCG!ter, PrecondBandWidth, TolPCG, TypicalX. Use the Jacobian option to specify that FÚN also returns a second output argument J that is the Jacobian matrix at the point X. If FUN returns a vector  $F$  of m components when X has length n, then J is an m-by-n matrix where  $J(i,j)$  is the partial derivative of  $F(i)$ with respect to  $x(i)$ . (Note that the Jacobian J is the transpose of the gradient of F.)

X=FSOLVE(FUN,XO.OPTIONS,PI ,P2 .... ) passes the problem-dependent parameters  $P1, P2, \ldots$  directly to the function FUN: FUN(X,P1,P2,...). Pass an empty matrix for OPTIONS to use the default values.

 $[X,FVAL] = FSOLVE(FUN,X0,...)$  returns the value of the objective function atX.

[X,FVAL,EXITFLAG]=FSOLVE(FUN,X0,...) returns a string EXITFLAG that describes the exit condition of FSOLVE.

#### IfEXITFLAG is:

- $> 0$  then FSOLVE converged to a solution X.
- O then the maximum number of function evaluations was reached.

 $\leq 0$  then FSOLVE did not converge to a solution.

[X,FVAL,EXITFLAG,OUTPUT]=FSOLVE(FUN,X0,...) returns a structure OUTPUT with the number of iterations taken in OUTPUT.iterations, the number of function evaluations in OUTPUT.funcCount, the algonthm used in OUTPUT.algorithm, the number of CG iterations (if used) in OUTPUT.cgiterations, and the first-order optimality (if used) in OUTPUT.firstorderopt.

[X,FVAL, EXITFLAG, OUTPUT, JACOB]=FSOLVE(FUN, X0,...) returns the .lacobian of FUN at X.

**Examples** FUN can be specified using  $(a)$ :  $x = fsolve(\omega m y fun, [2 \ 3 \ 4]$ , optimset('Display','iter'))

 $\overline{\mathbf{z}}$ 

where MYFUN is a MATLAB function such as:

function  $F = myfun(x)$  $F = sin(x)$ ;

FUN can also be an inline object:

 $fun = inline('sin(3*x)$ ;  $x = fsolve(fun, [1 4], optimset('Display', 'off));$ 

See also OPTIMSET, LSONONLIN, @, INLINE.

% solucion del sistema  $\% \times 1^2 = x^2 - 2 = 0$ %  $x$ 1 \*  $x$ 2-1 = 0

% ecuaciones, m es una funcion que describe al sistema de ecuaciones % el resultado es devuelto corno un vector columna

edit ecuaciones

 $\epsilon$ 

type ecuaciones.m

function  $F=ecuaciones(x)$  $\frac{0}{6}$ % Sistema de ecuaciones no lineales  $\frac{0}{0}$  $F=[x(1)^{2}+x(2)^{2}-4;x(1)*x(2)-1];$ 

fsolve( $@$ ecuaciones, [2,0], optimset('fsolve')) Optimization terminated successfully: First-order optirnality is less than options.To!Fun.

**ans** =

1.9319 0.5176

% x es un vector que contiene la solucion encontrada % fx es un vector con los valores de las ecuaciones evaluadas en la raiz x

 $\mathbf{r} = \mathbf{r}$ 

 $[x, fx] = fsolve(Q)$ ecuaciones,  $[2, 0]$ , optimset('fsolve')) Optimization terminated successfully: First-order optimality is less than options. TolFun.

 $\ddotsc$ 

 $\tilde{\chi}$ 

 $\mathbf{r}$ 

 $\stackrel{1}{\lambda}$ 

 $x =$ 

l. 9319 0.5176

 $fx =$ 

l.Oe-011 \*

0.2307 -0.1125

% status= 1 implica que el calculo de las raíces fue exitoso  $[x, fx, status] = f solve( $\omega$ ecuaciones, [2;0], optimset('fsolve'))$ Optimization terminated successfully: First-order optimality is less than options. TolFun.

 $x =$ 

1.9319 0.5176

 $fx =$ 

l.Oe-011 \*

0.2307 -0.1125

status =

 $\mathbf{1}$ 

% en salida se devuelven algunas estadísticas finales [x, fx, status, salida]=fsolve(@ecuaciones, [2;0], optimset('fsolve')) Optimization terminated successfully:

First-order optimality is less than options.TolFun.

 $\mathbf{x} =$ 

1.9319 0.5176

 $fx =$ 

l.Oe-011 \*

0.2307 -0.1125

status $=$ 

 $\mathbf{1}$ 

salida =

iterations: 5 funcCount: 15 algorithm: 'trust-region dogleg' firstorderopt: 8.3294e-012

% se especifican las opciones que serán empleadas por fsolve opciones=optimset('Display'.'iter','LevenbergMarquardt','on');

fsolve(@ecuaciones,[2;0],opciones)

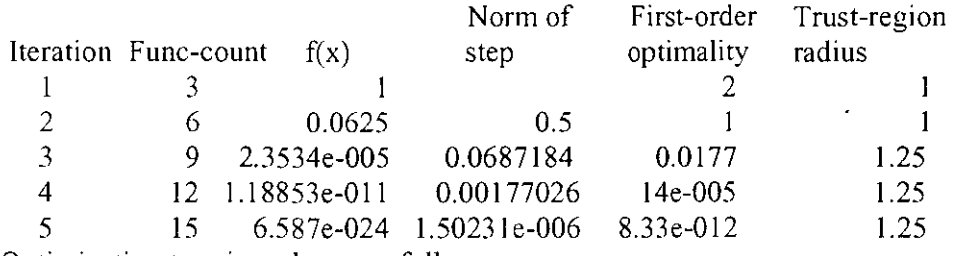

Optimization terminated successfully:

First-order optimality is less than options.TolFun.

 $ans =$ 

1.9319

 $\bar{\omega}$ 

## 8.- **Integración numérica**

Las siguientes funciones son utilizadas para aproximar el valor de integrales definidas:

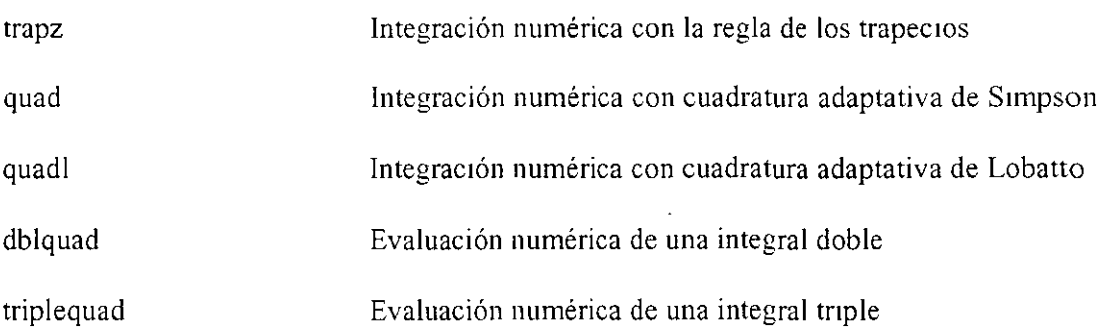

Un archivo diary que muestra el uso de estas funciones es:

% Este es un archivo diary  $\frac{0}{0}$ 

help trapz

TRAPZ Trapezoidal numerical mtegration.

 $Z = TRAPZ(Y)$  computes an approximation of the integral of Y via the trapezoidal method (with unit spacing). To compute the integral for spacing different from one, multiply Z by the spacing increment.

For vectors,  $TRAPZ(Y)$  is the integral of Y. For matrices,  $TRAPZ(Y)$ is a row vector with the integral over each column. For N-D arrays, TRAPZ(Y) works across the first non-singleton dimension.

 $Z = TRAPZ(X, Y)$  computes the integral of Y with respect to X using the trapezoidal method. X and Y must be vectors of the same length, or X must be a colurnn vector and Y an array whose first non-singleton dimension is length $(X)$ . TRAPZ operates along this dimension.

 $Z = TRAPZ(X, Y, DIM)$  or  $TRAPZ(Y, DIM)$  integrates across dimension DIM of Y. The length of X must be the same as  $size(Y, DIM)$ .

Example: If  $Y = \{0\}$  1 2 3 4 5]

then trapz(Y,1) is [1.5 2.5 3.5] and trapz(Y,2) is [2]

See also SUM. CUMSUM, CUMTRAPZ.

 $x=0:1:2$ ;  $y=x.^{^{\wedge}2};$ 

 $\sqrt{2}$ 

% el resultado de trapz debe ser multiplicado por el espaciamiento entre los valores x  $area=trapz(y)*(x(2)-x(1))$ 

area =

2.6700

help quad

QUAD Numerically evaluate integral, adaptive Simpson quadrature.  $Q = QUAD(FUN, A, B)$  tries to approximate the integral of function FUN from A to B to within an error of 1.e-6 using recursive adaptive Simpson quadrature. The function  $Y = FUN(X)$  should accept a vector argument  $X$  and return a vector result  $Y$ , the integrand evaluated at each element of  $X$ .

 $Q = QUAD(FUN, A, B, TOL)$  uses an absolute error tolerance of TOL instead of the default, which is  $l.e-6$ . Larger values of TOL result in fewer function evaluations and faster computation, but less accurate results. The QUAD function in MATLAB 5.3 used a less reliable algonthm anda default tolerance of l .e-3.

 $[Q,FCNT] = QUAD(...)$  returns the number of function evaluations.

QUAD(FUN,A,B,TOL,TRACE) with non-zero TRACE shows the values of [ fcnt a b-a Q] during the recursion.

QUAD(FUN,A,B,TOL,TRACE,P1,P2,...) provides for additional arguments P1, P2, ... to be passed directly to function FUN,  $FUN(X, P1, P2, ...)$ . Pass empty matrices for TOL or TRACE to use the default values.

Use array operators  $.*$ . . / and .^ in the definition of FUN so that it can be evaluated with a vector argument.

Function QUADL may be more efficient with high accuracies and smooth integrands.

Example:

FUN can be specified as:

```
An inline object: 
  F = inline('1./(x.^3-2*x-5)');
 Q = \text{quad}(F, 0, 2);
```

```
A function handle:
 Q = \text{quad}(\textcircled{a}myfun.0,2);
  where myfun.m is an M-file: 
    function y = myfun(x)y = 1./(x.^{3-2*}x-5);
```
See also QUADL, DBLQUAD, TRJPLEQUAD, INLINE, @.

edit fintegra % fintegra.m define a la funcion por mtegrar

type fintegra

```
function f=fintegra(x)
\frac{0}{0}% f=fintegra(x)
% Esta es una funcion que sera utilizada como integrando en quad y quadl 
\frac{0}{6}f=x.^2.*cos(3*x);area = quad(Qfintegra, 0, pi) % cuadratura adaptativa de Simpson
area =-0.6981 
area=quadl(@fintegra,0,pi) % cuadratura adaptativa de Lobatto 
area =-0.6981 
area=quad(intline('x.^2'),0,2)area = 
  2.6667
```
 $\lambda$ 

help dblquad

DBLQUAD Numerically evaluate double integral.

DBLQUAD(FUN.XMIN,XMAX.YMIN,YMAX) evaluates the double integral of FUN(X,Y) over the rectangle XMIN  $\leq X \leq$  XMAX, YMIN  $\leq Y \leq$  YMAX.  $FUN(X, Y)$  should accept a vector X and a scalar Y and return a vector of values of the integrand.

DBLQUAD(FUN.XMIN,XMAX,YMIN.YMAX.TOL) uses a tolerance TOL instead of the default, which is 1.e-6.

DBLQUAD(FUN,XMIN,XMAX,YMIN,YMAX,TOL,@QUADL) uses quadrature function OUADL instead of the default OUAD. DBLQUAD(FUN,XMIN,XMAX,YMIN,YMAX,TOL,@MYQUADF) uses your own quadrature function MYQUADF instead of QUAD. MYQUADF should have the same calling sequence as QUAD and QUADL.

DBLQUAD(FUN,XMIN,XMAX,YMIN.YMAX,TOL,@QUADL,Pl,P2, ... ) passes the extra parameters to  $FUN(X, Y, P1, P2, ...)$ . DBLQUAD(FUN,XMIN,XMAX,YMIN,YMAX,[],[],P1,P2,...) is the same as DBLQUAD(FUN,XMIN,XMAX,YMIN,YMAX,1.e-6,@QUAD,P1,P2,...)

Example:

f

FUN can be an inline object or a function handle.

 $Q = \text{dblquad}(\text{inline}(y^* \sin(x) + x^* \cos(y))$ , pi, 2\*pi, 0, pi)

or

 $Q = \text{dbly}(\omega)$ integrnd, pi, 2\*pi, 0, pi)

where integrnd.m is an M-file:

function  $z = \text{integral}(x, y)$  $z = y * sin(x) + x * cos(y);$ 

This integrates  $y*sin(x)+x*cos(y)$  over the square  $pi \le x \le 2^n$   $pi$ ,  $0 \le y \le p$ . Note that the integrand can be evaluated with a vector x and a scalar y.

Nonsquare regions can be handled by setting the integrand to zero outside of the region. The volume of a hemisphere is

```
dblquad(inline('sqrt(max(1-(x,^2+y,^2),0))'),-1,1,-1,1)
```
$\overline{\text{or}}$ 

dblquad(inline('sqrt(1-(x.^2+y.^2)).\*(x.^2+y.^2<=1)'),-1.1,-1,1)  $\mathcal{L}(\mathcal{L})$ 

See also QUAD, QUADL, TRIPLEQUAD, INLINE, @.

% calculo del area de un circulo de radio unitario dblquad(inline('r\*theta^0'),0,1,0.2\*pi)

 $ans =$ 

3.1416

 $\backslash$ 

ż,

 $\cdot$